## e-Procurement

**Corrigendum for Extension of Technical Bid Opening including Bid Submission Closing Date/Time** 

Also how to check Total Bid received using MIS Report

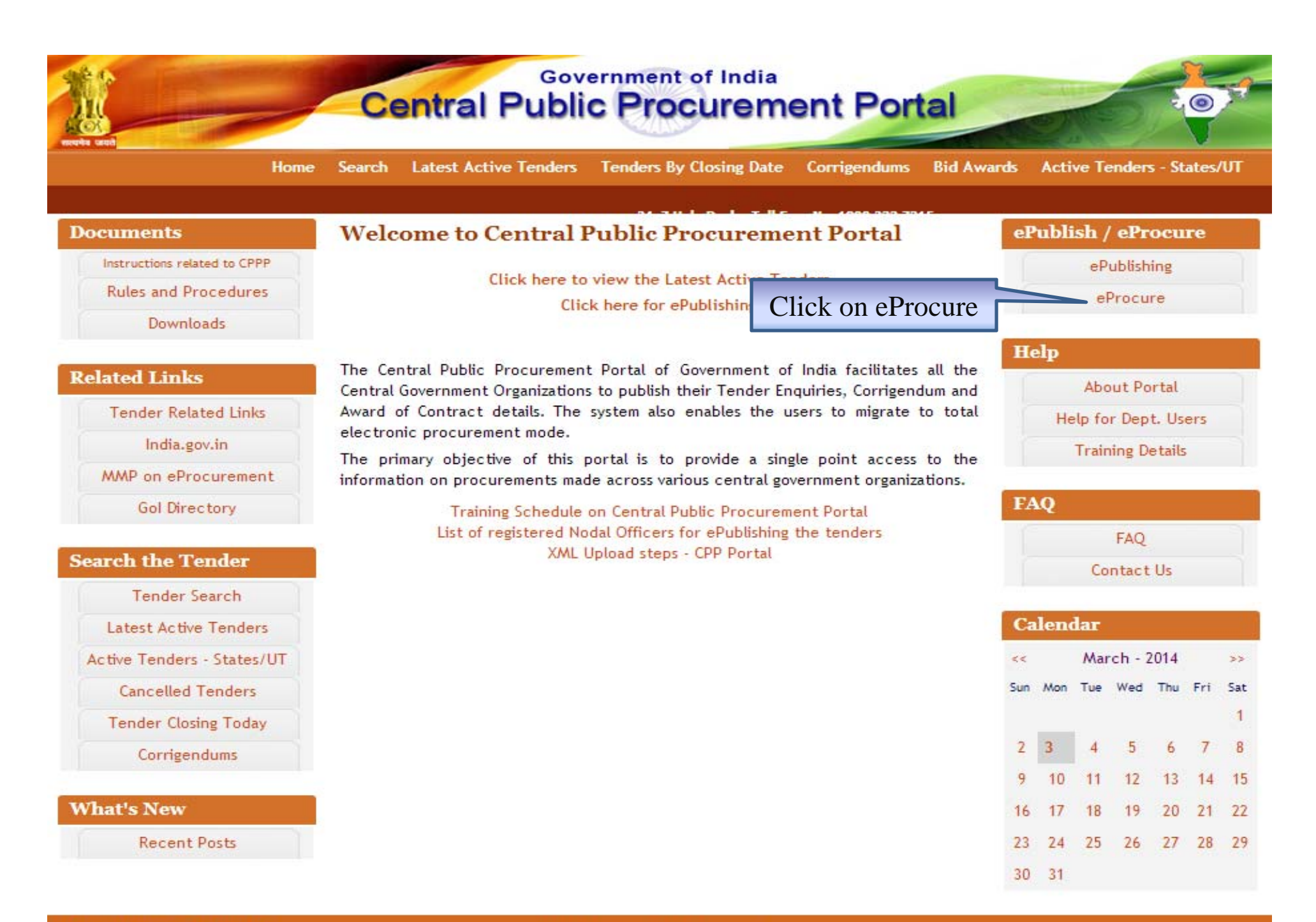

(c) 2012 Tenders NC, All rights reserved. Site best viewed in 1024 x 768 pixels.

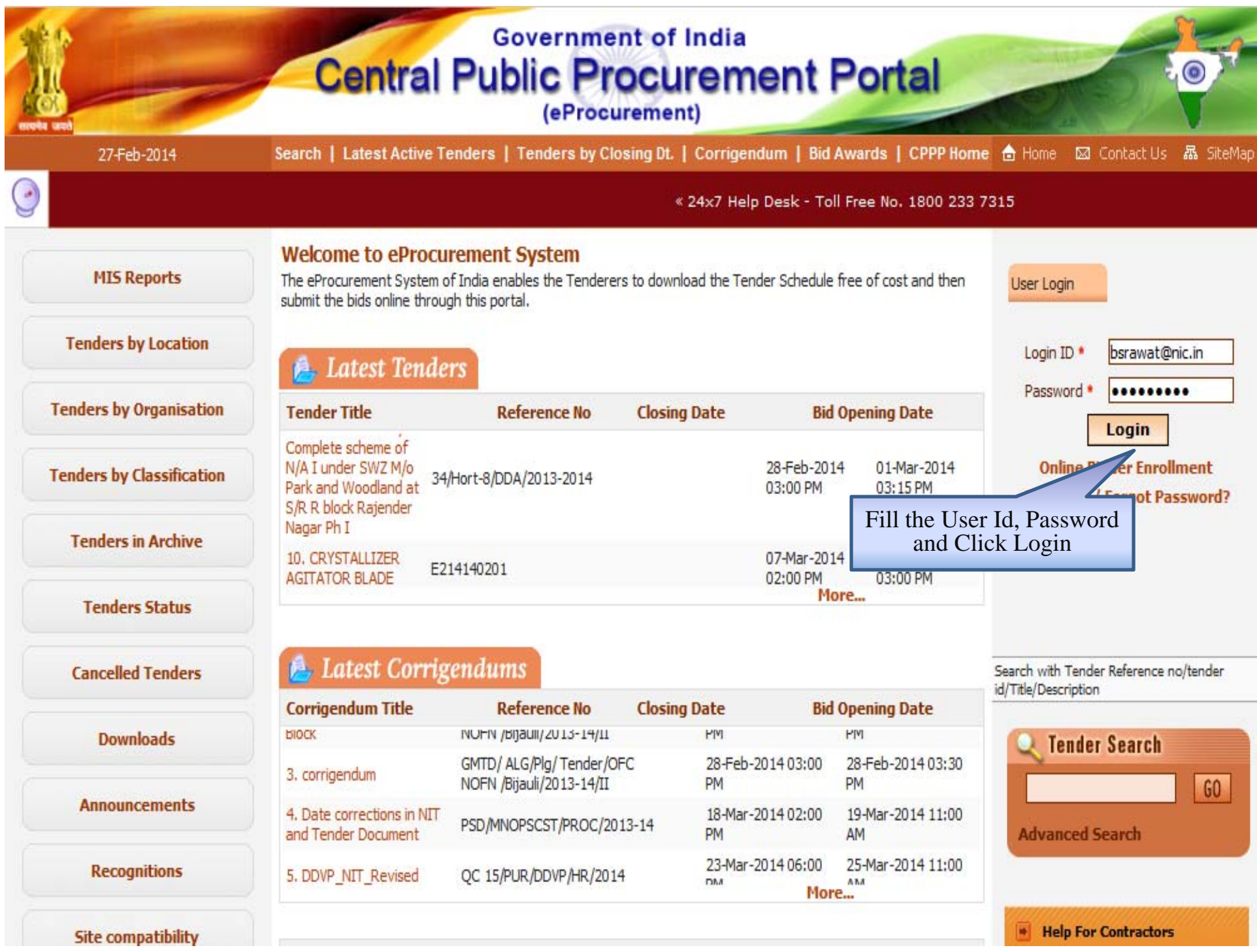

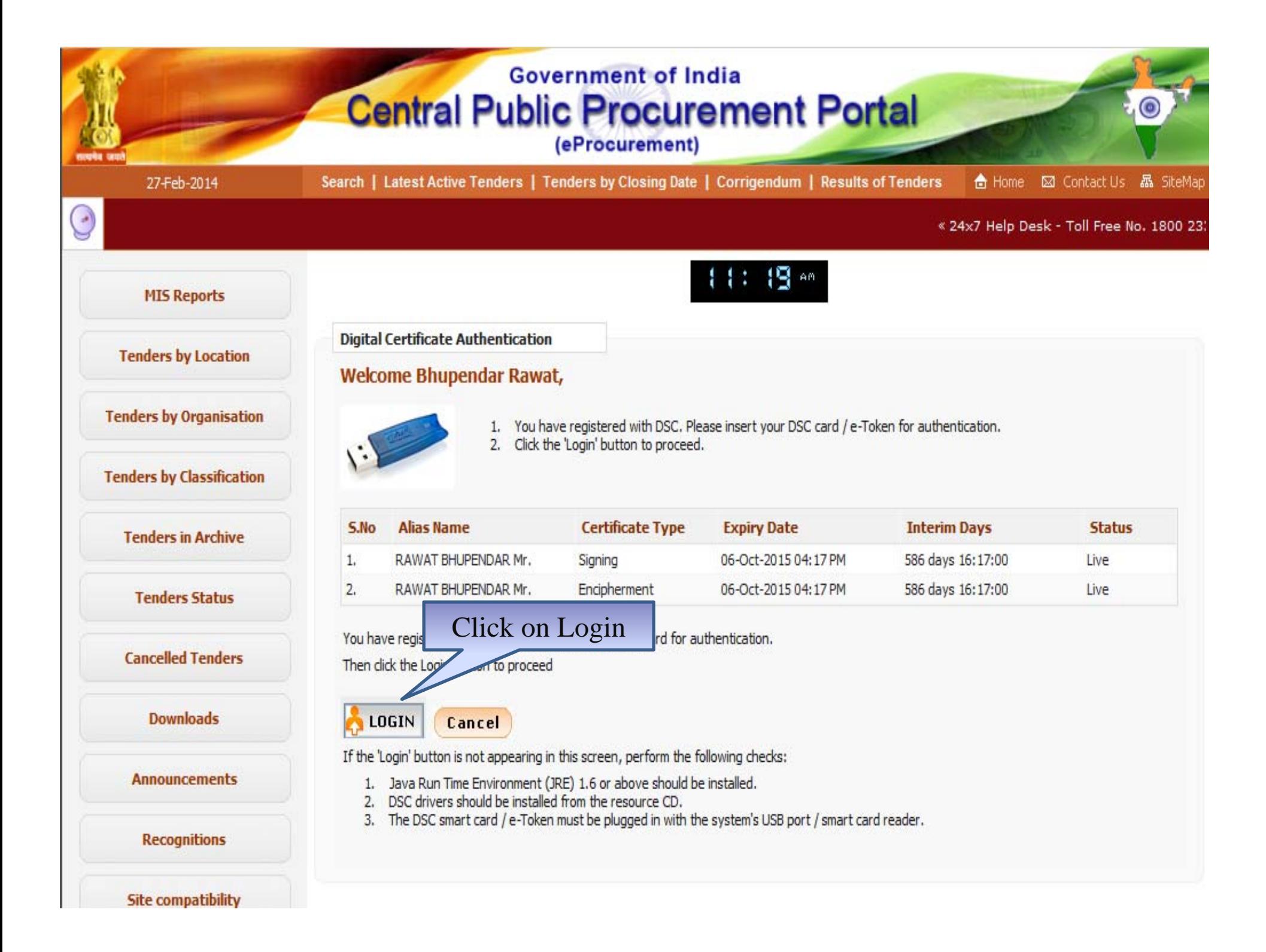

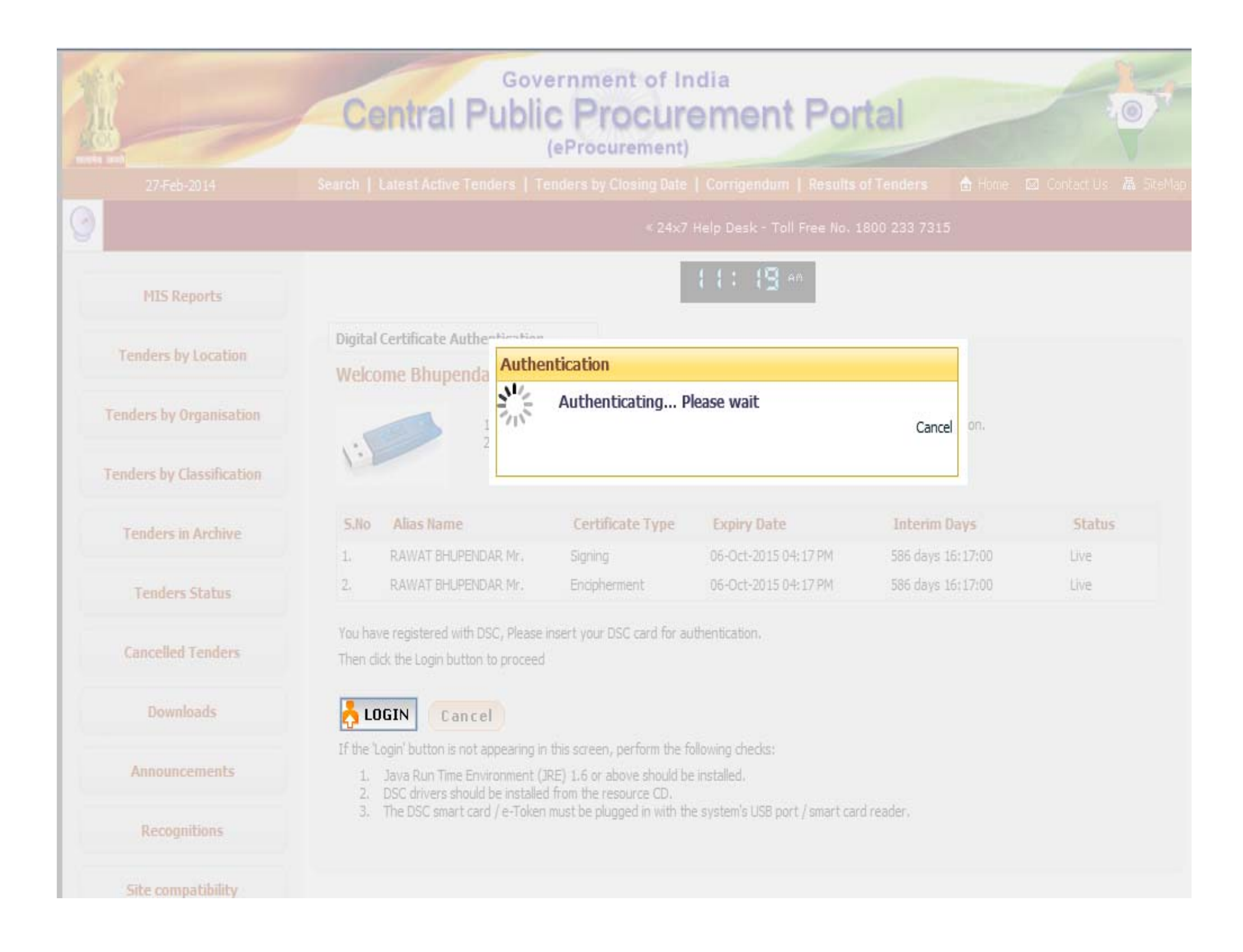

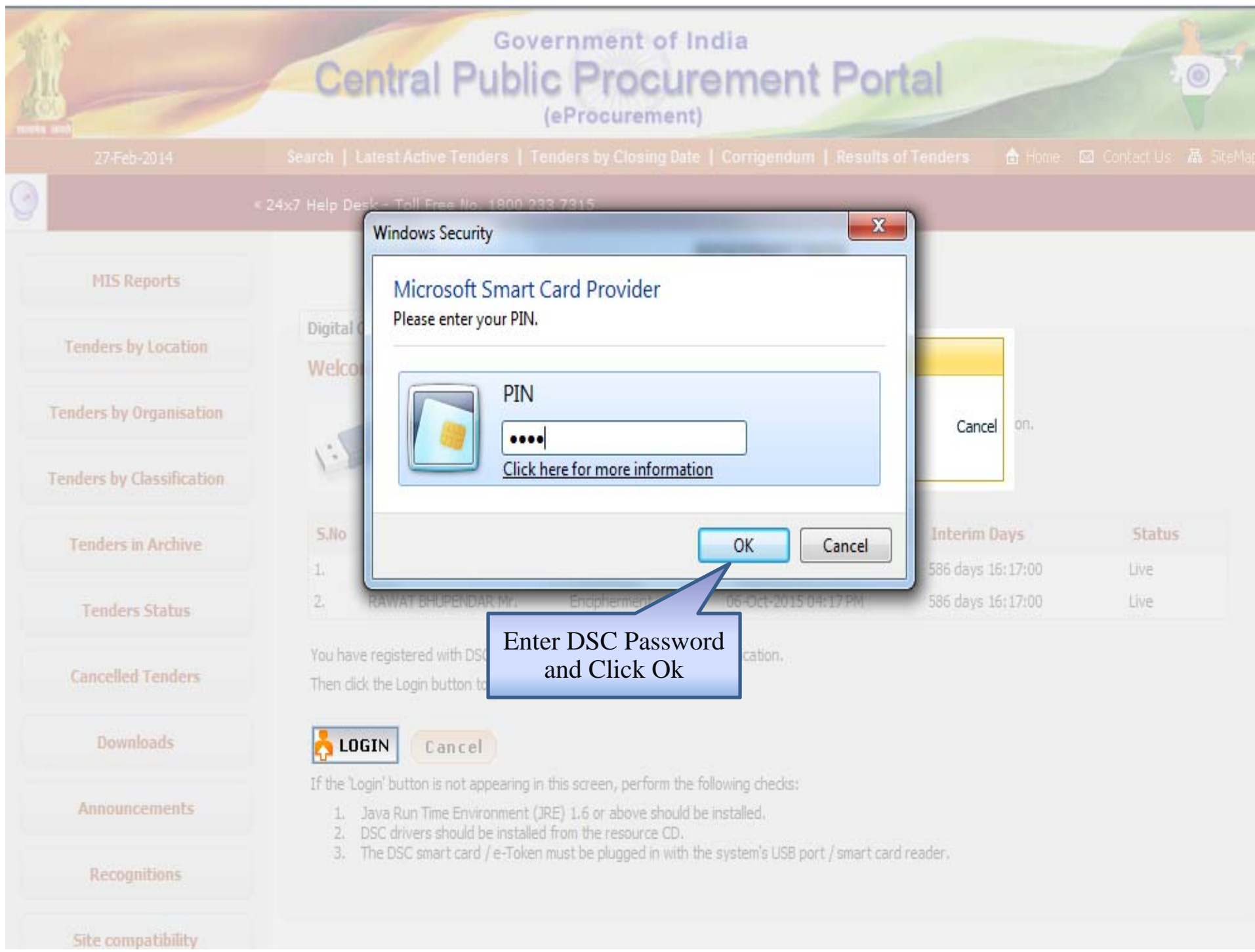

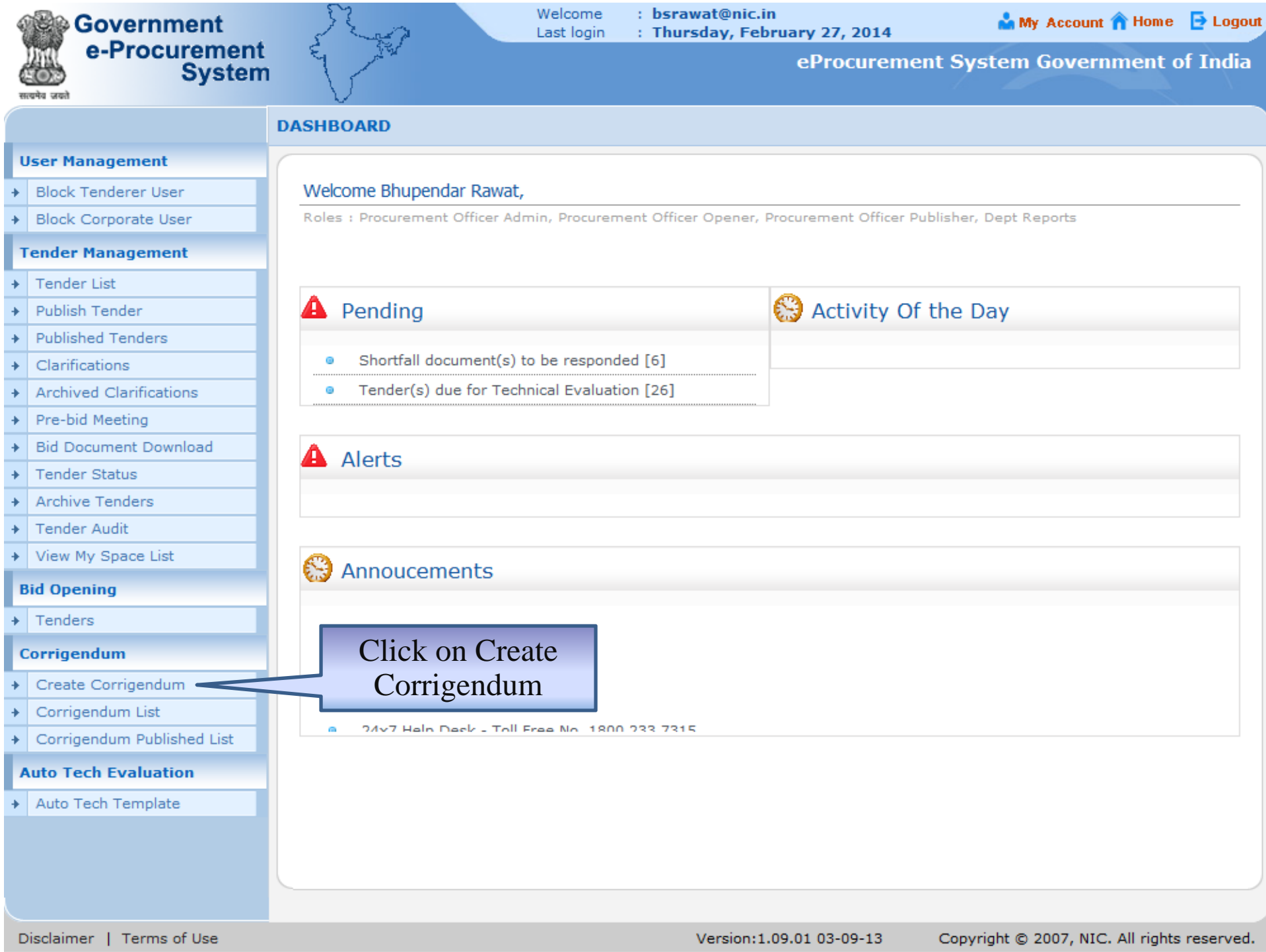

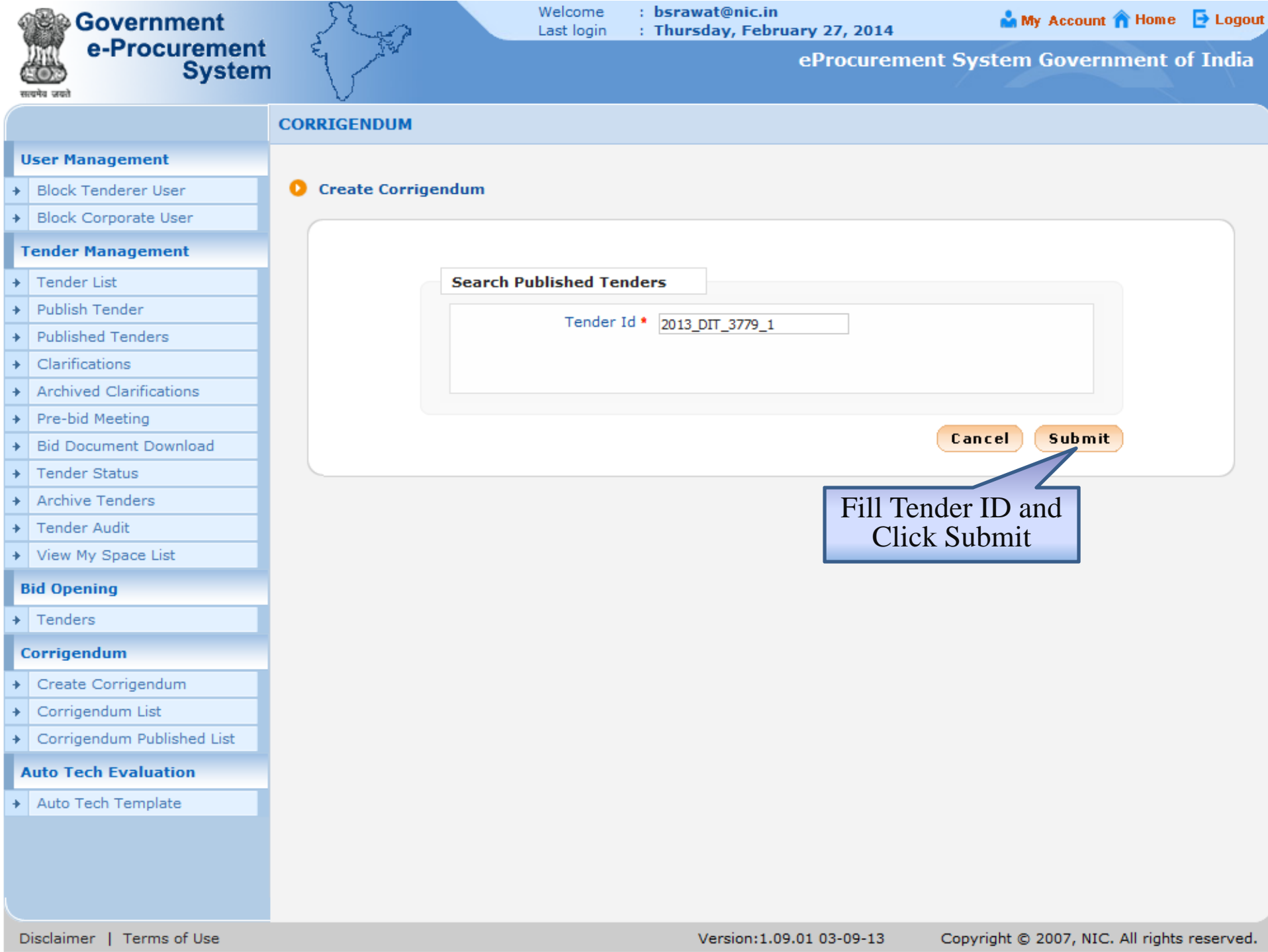

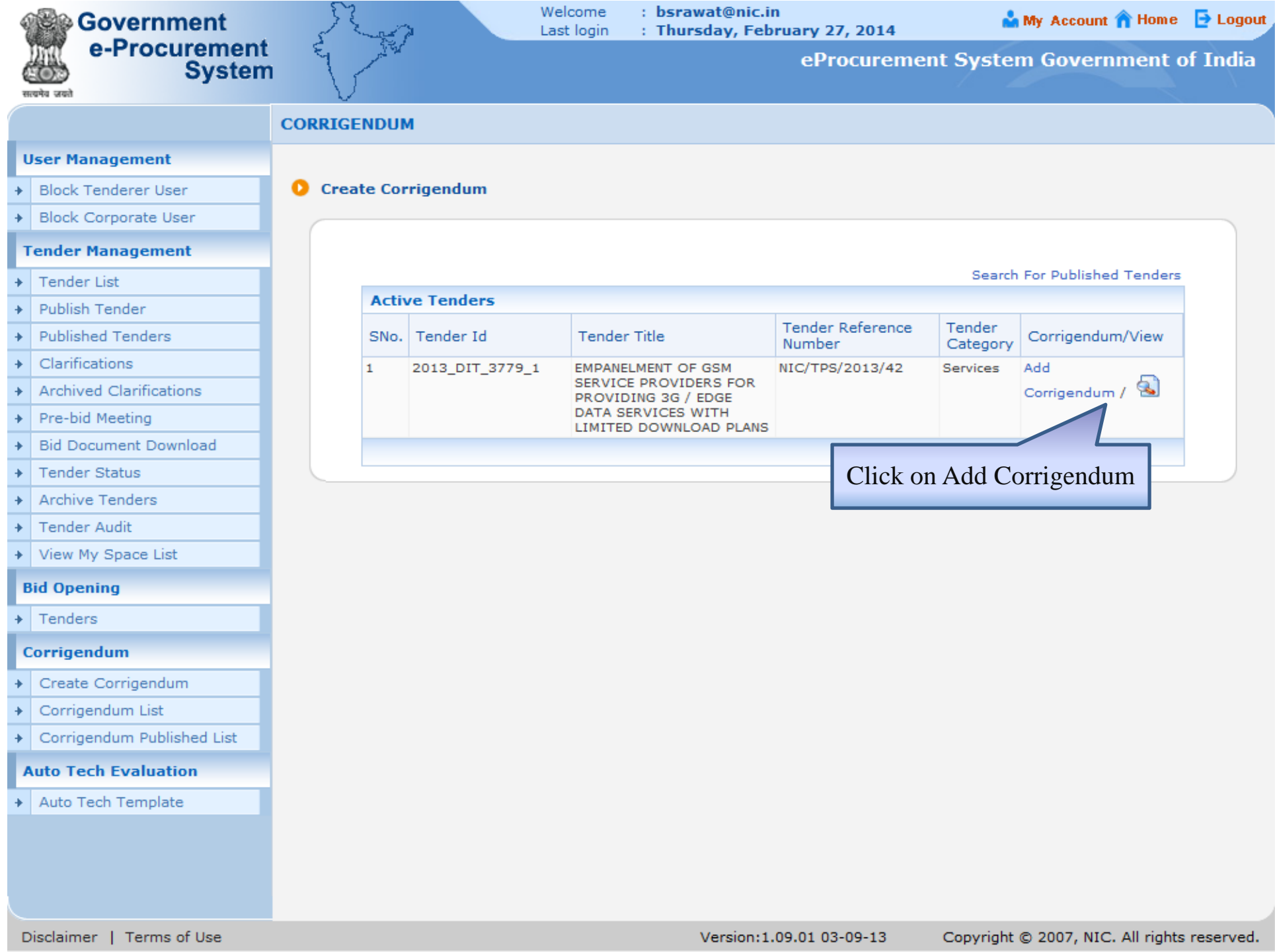

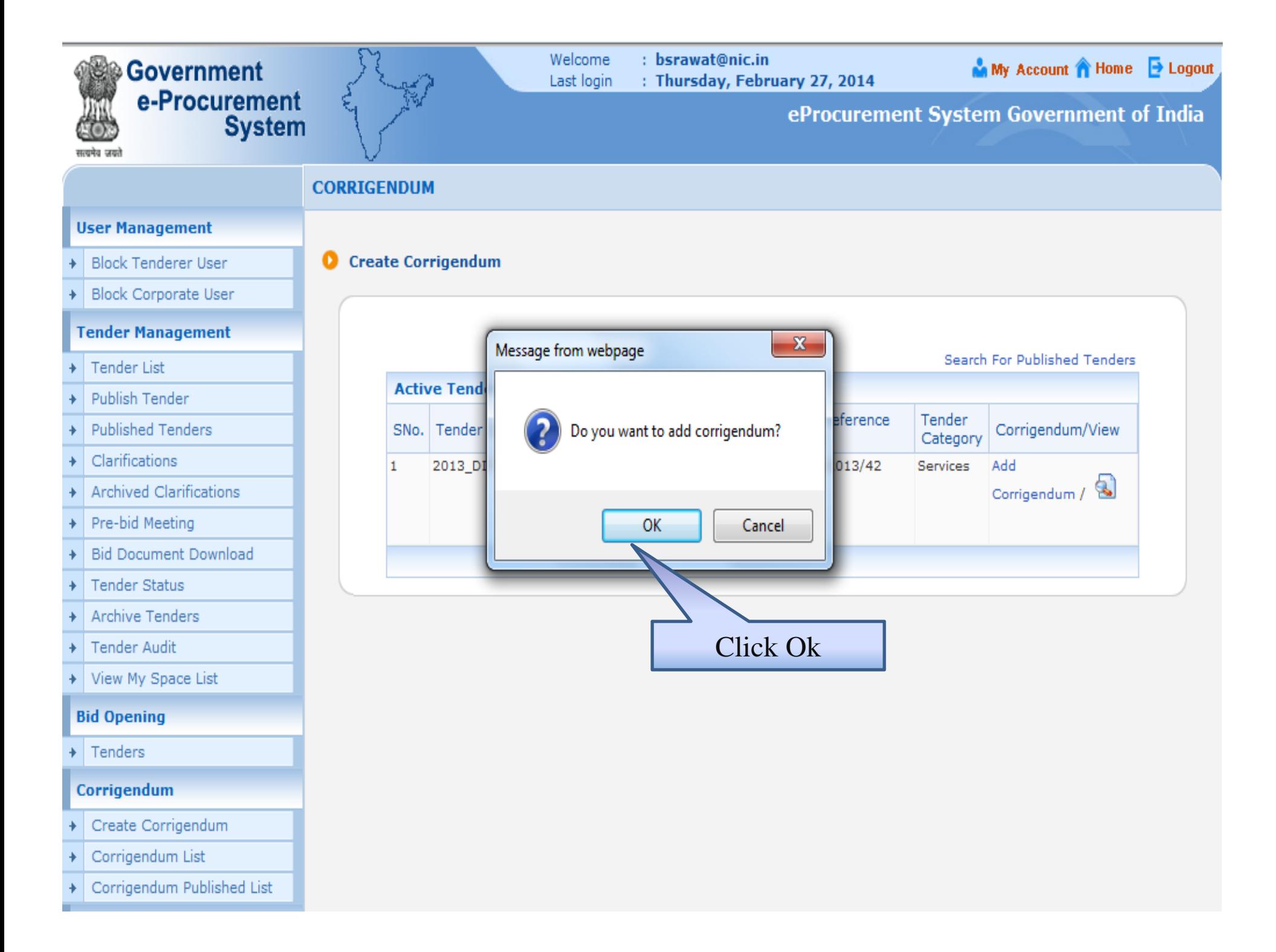

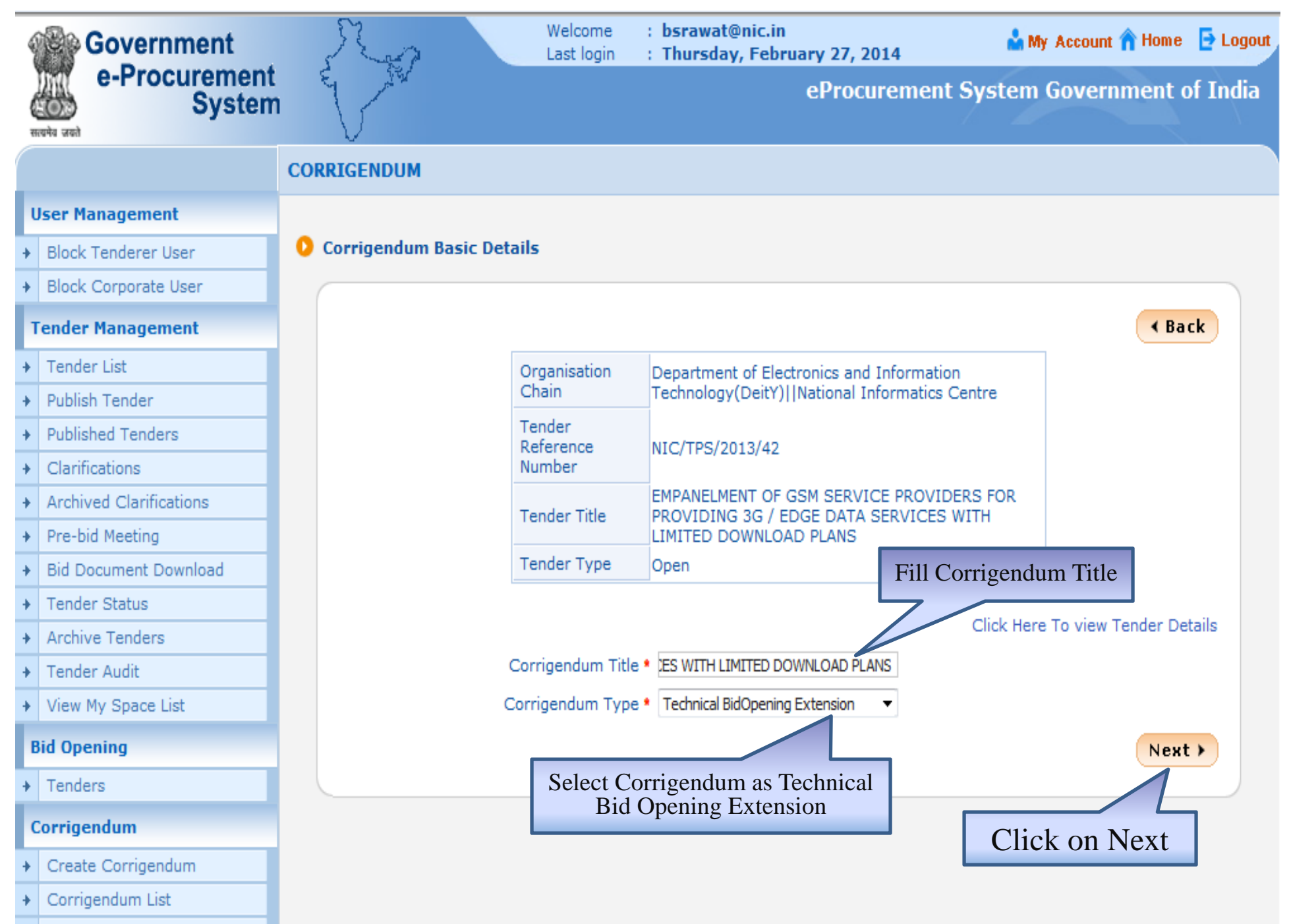

Corrigendum Published List

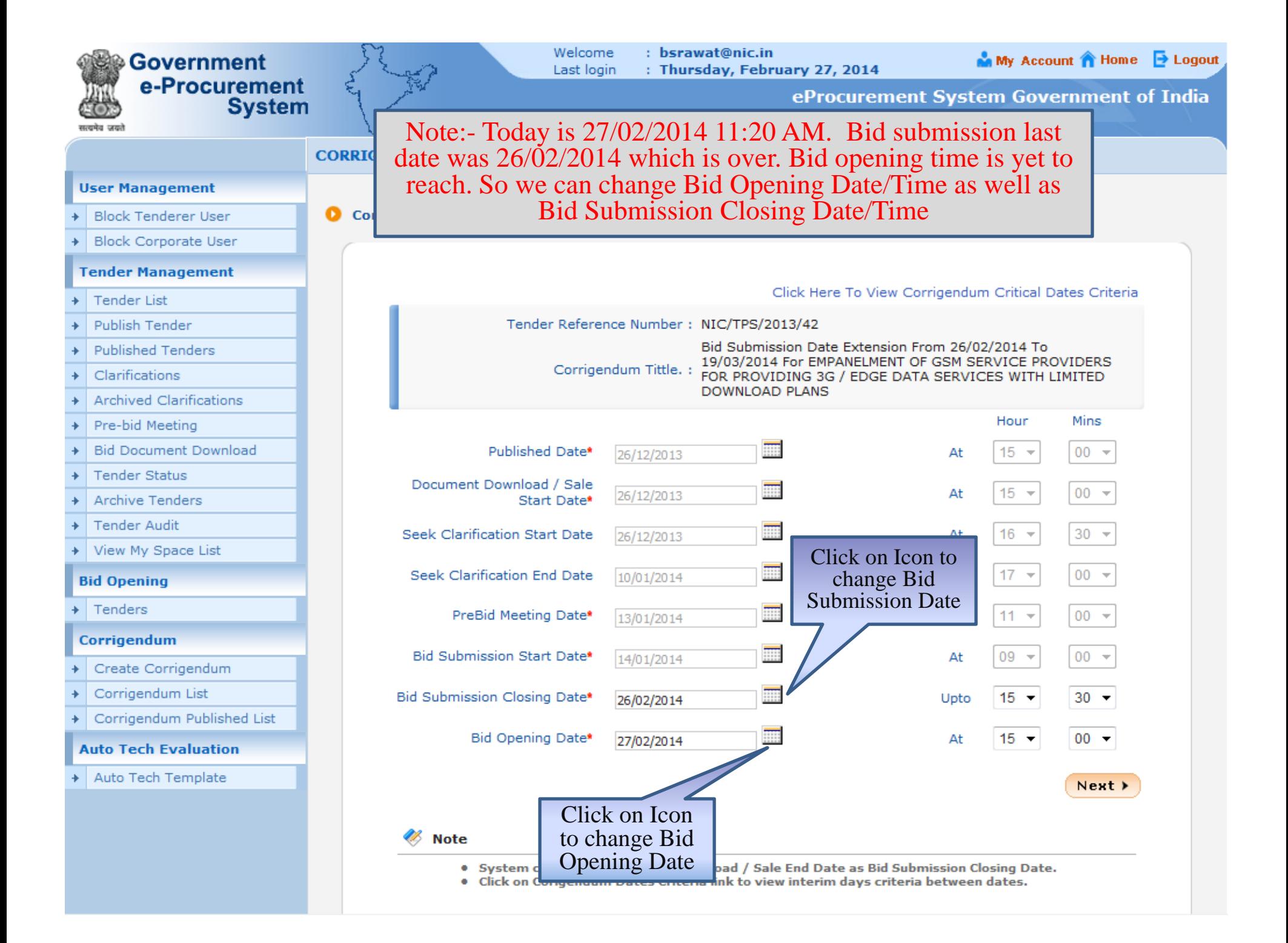

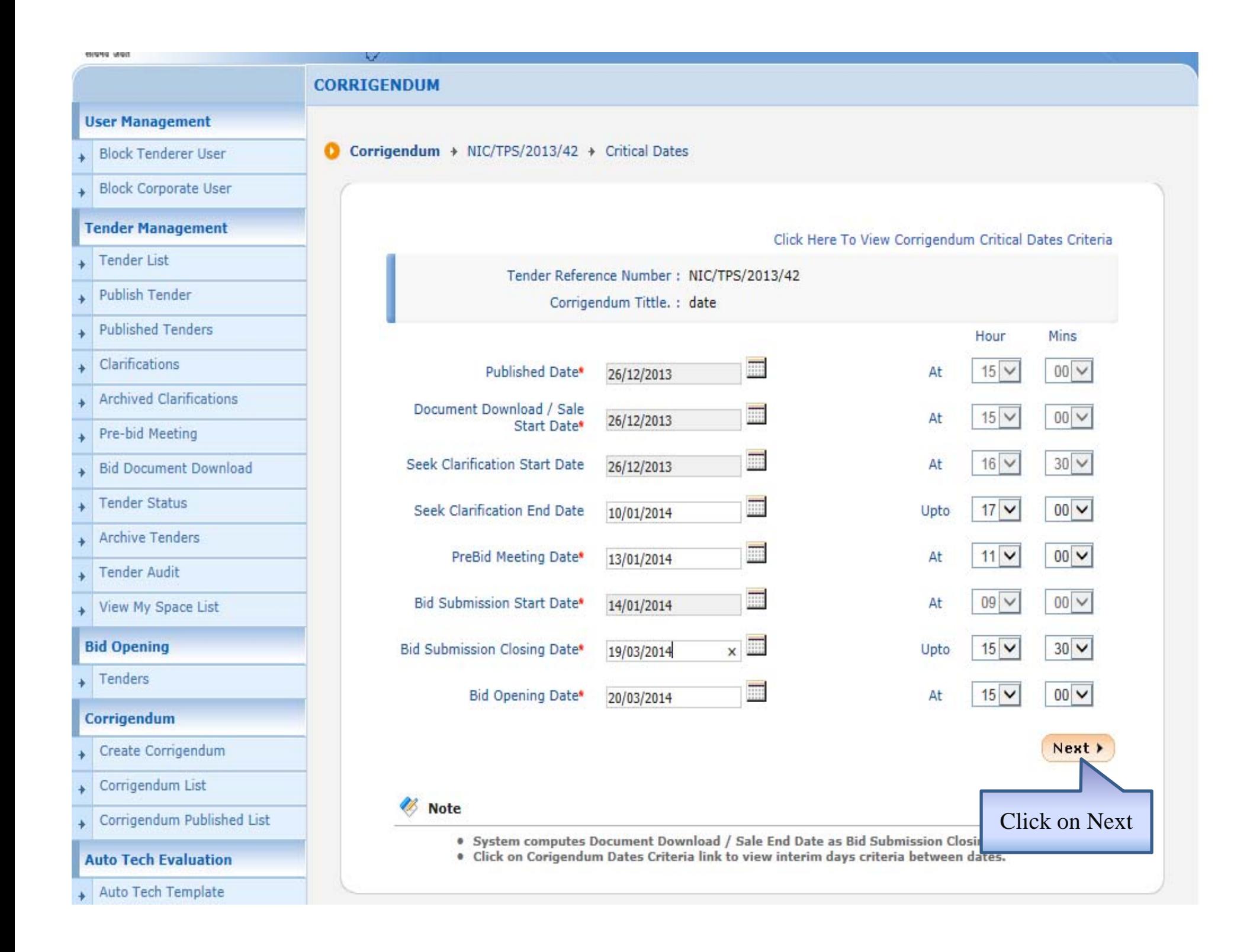

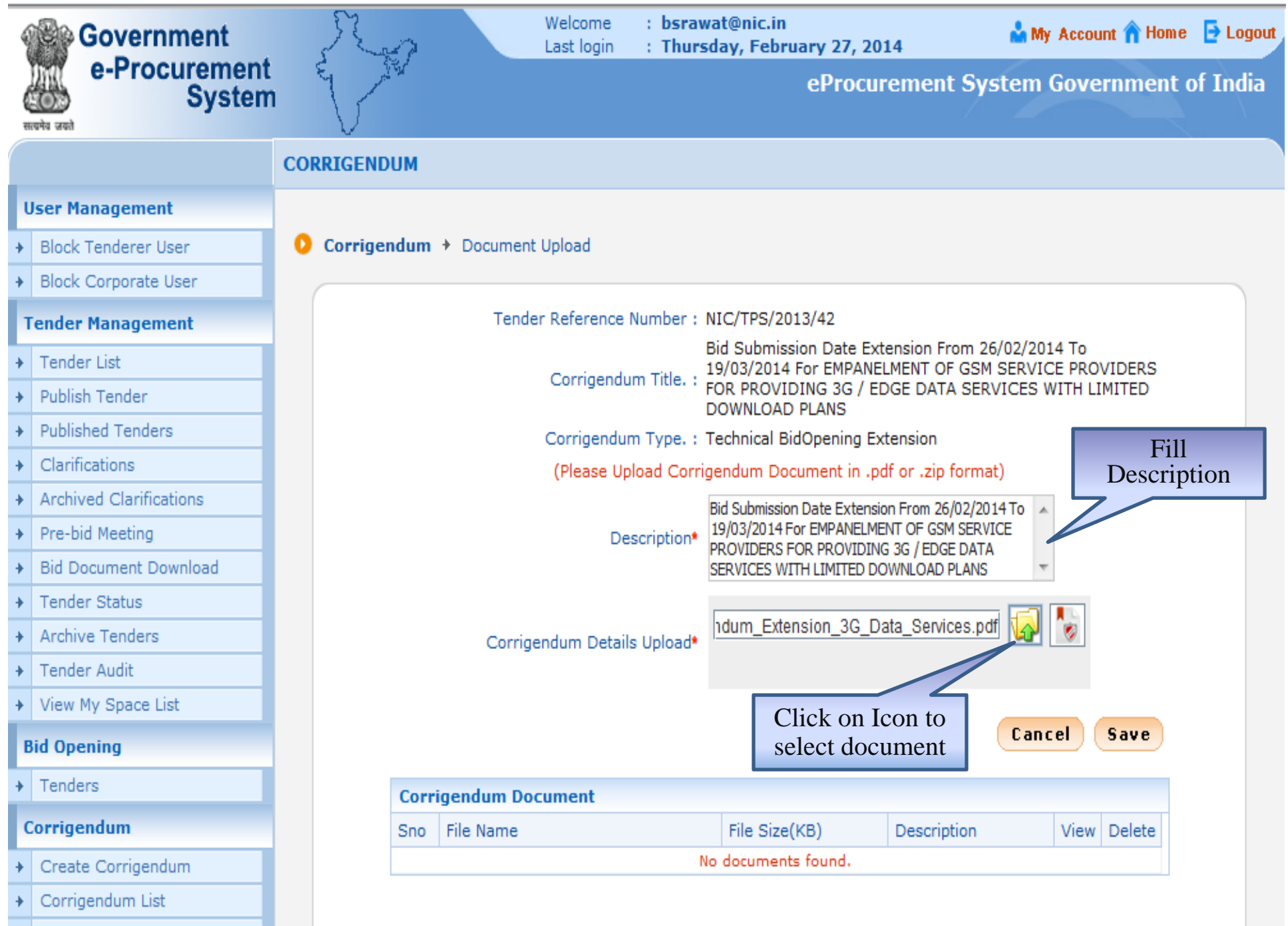

Corrigendum Published List

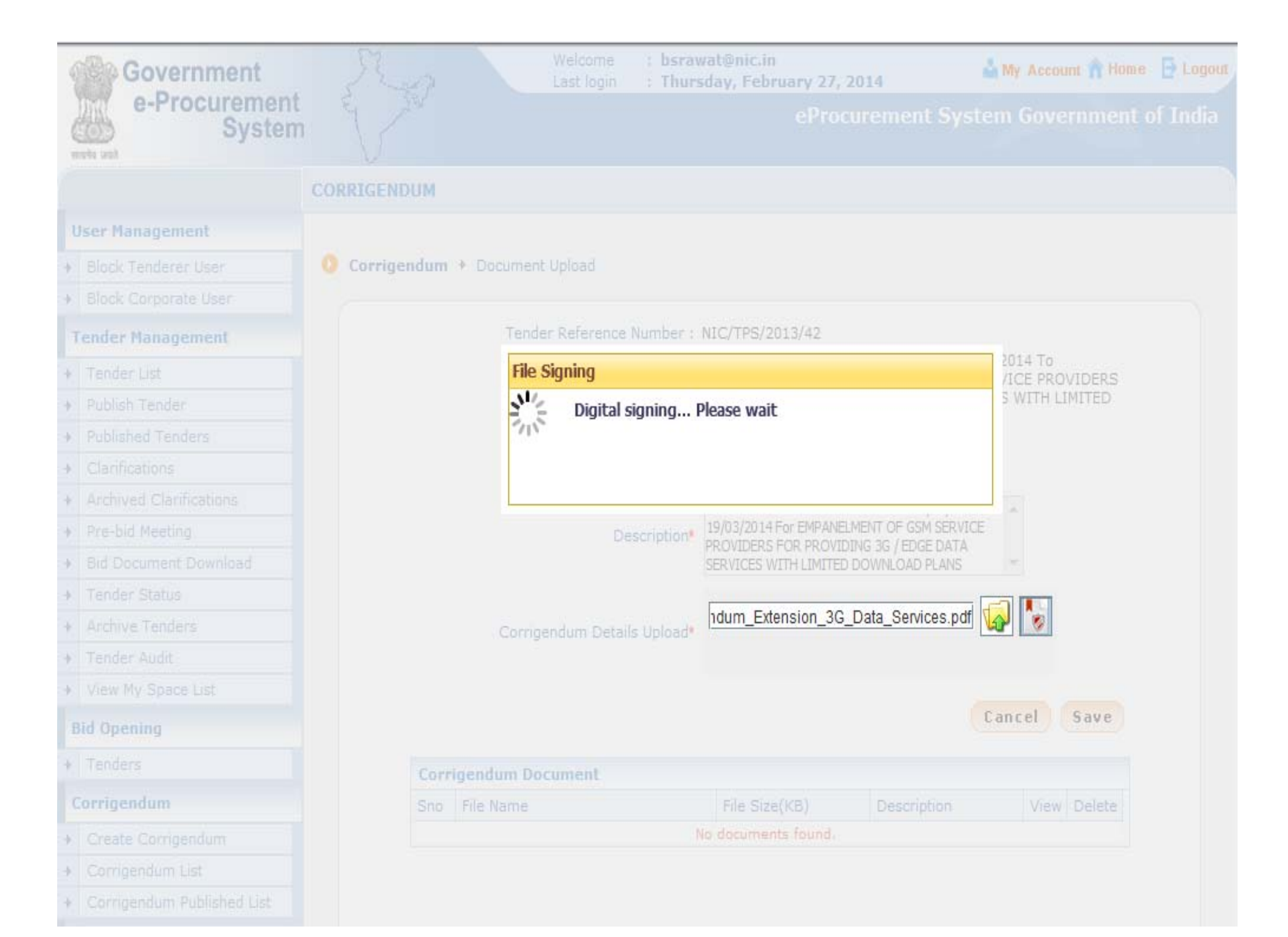

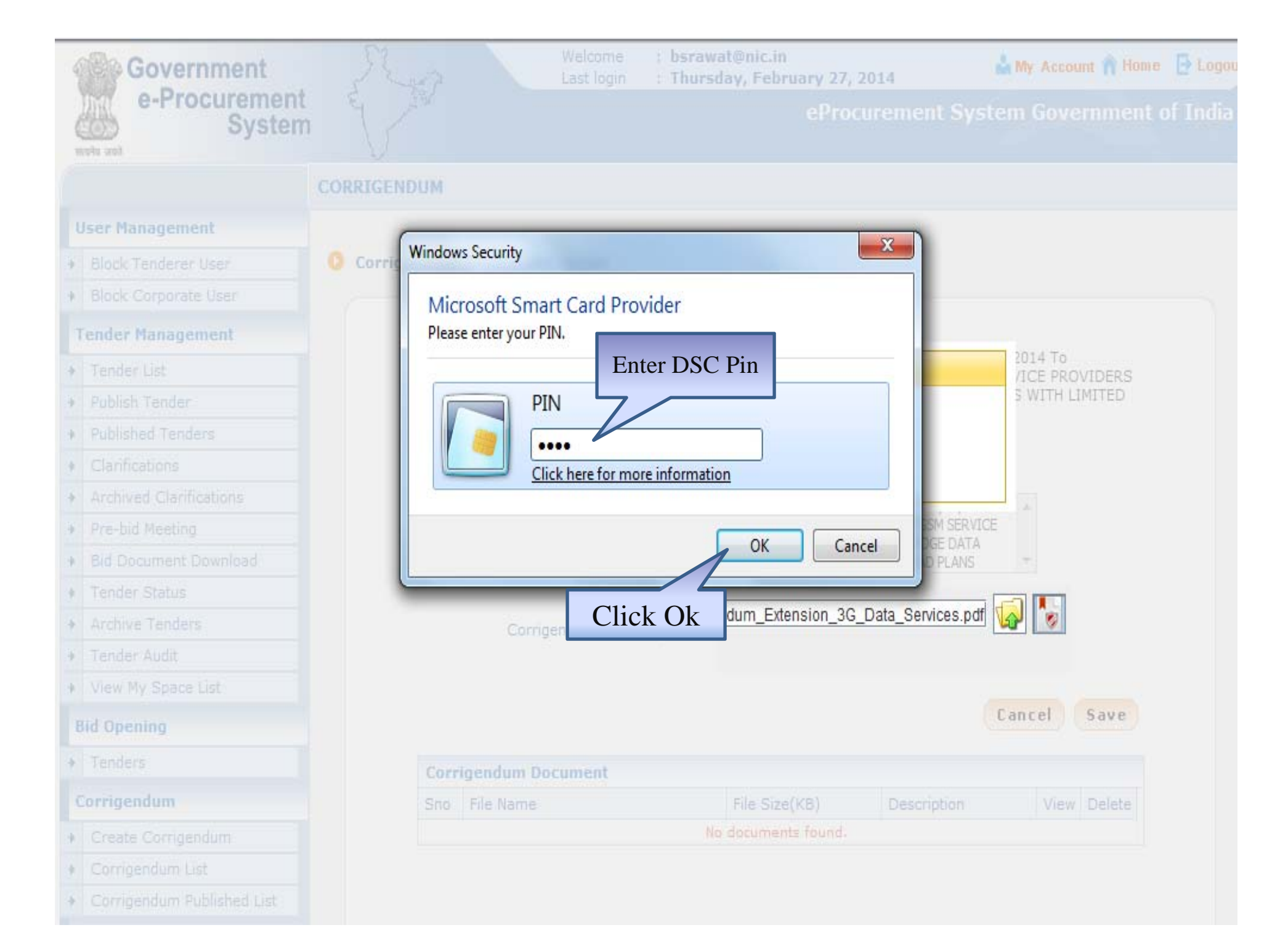

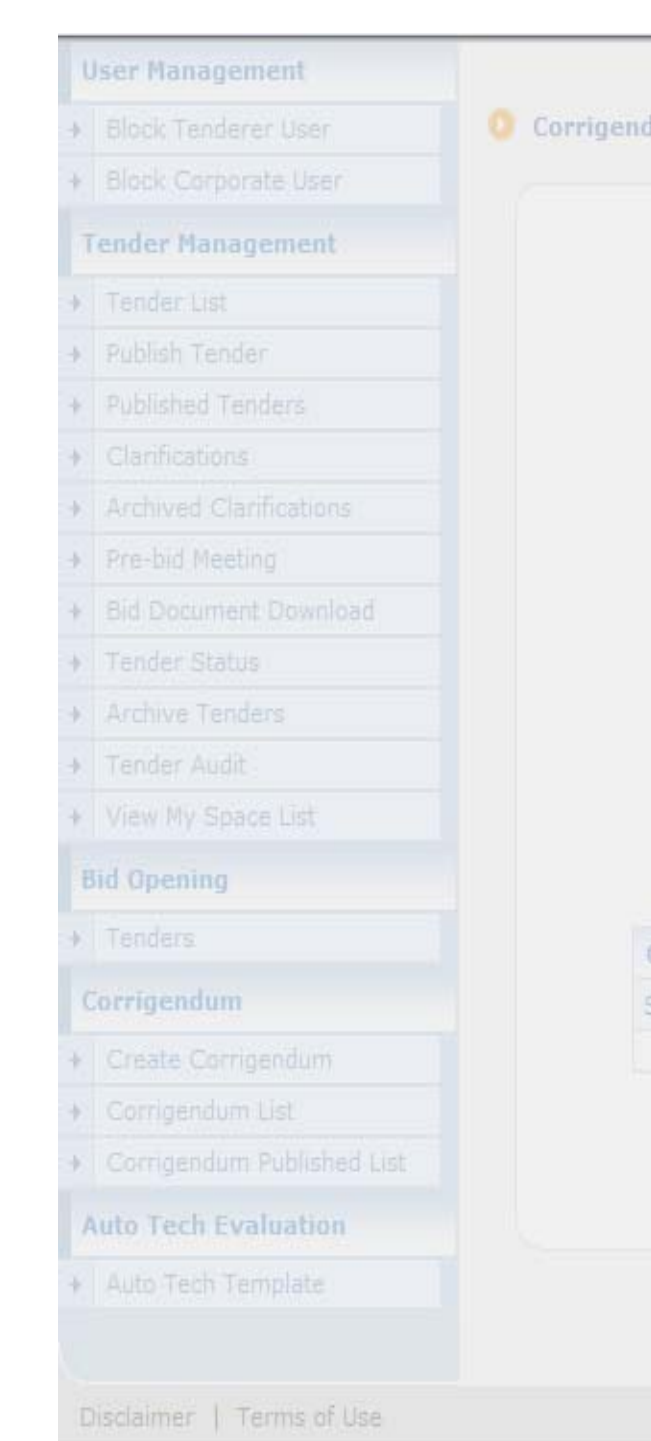

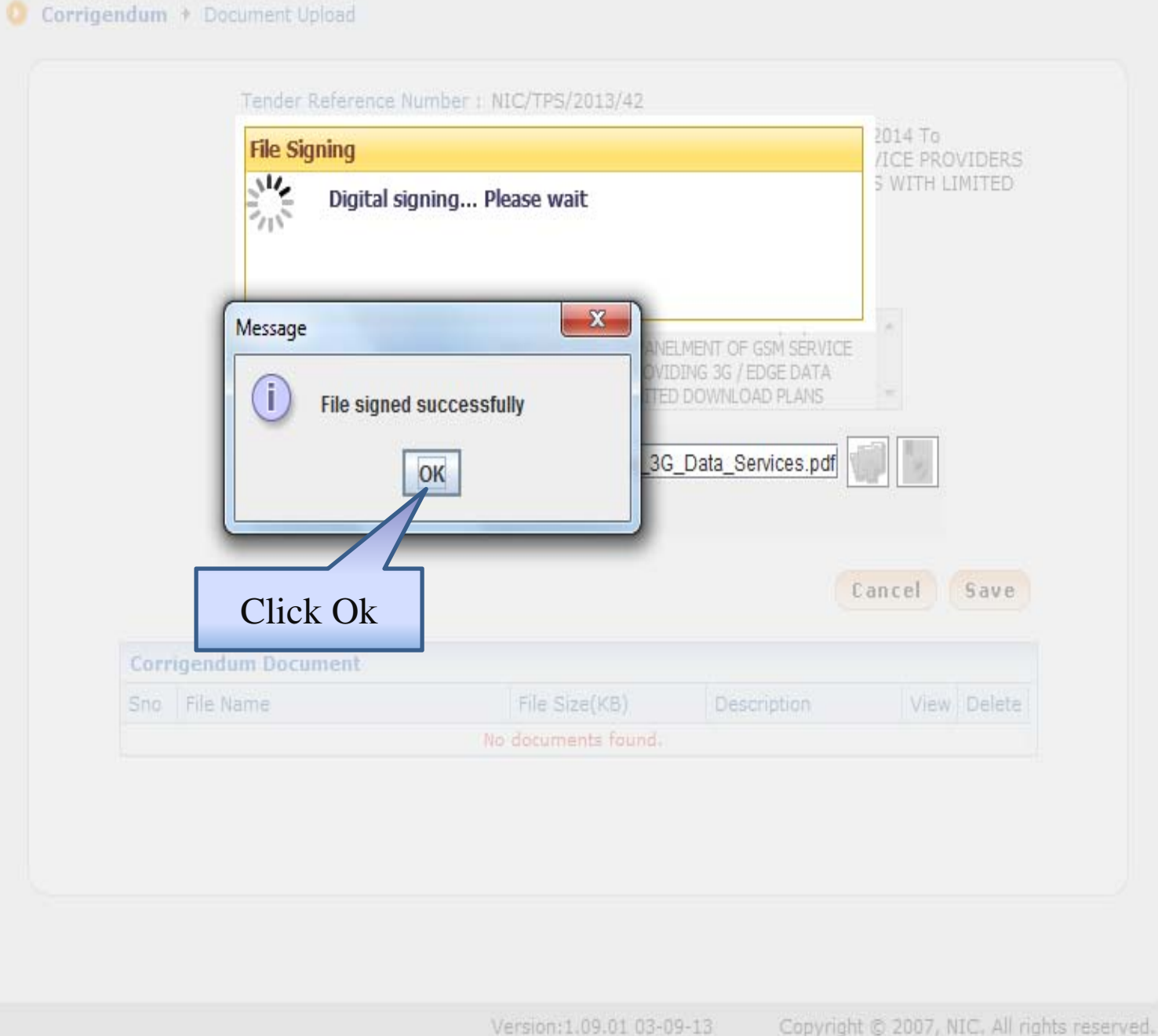

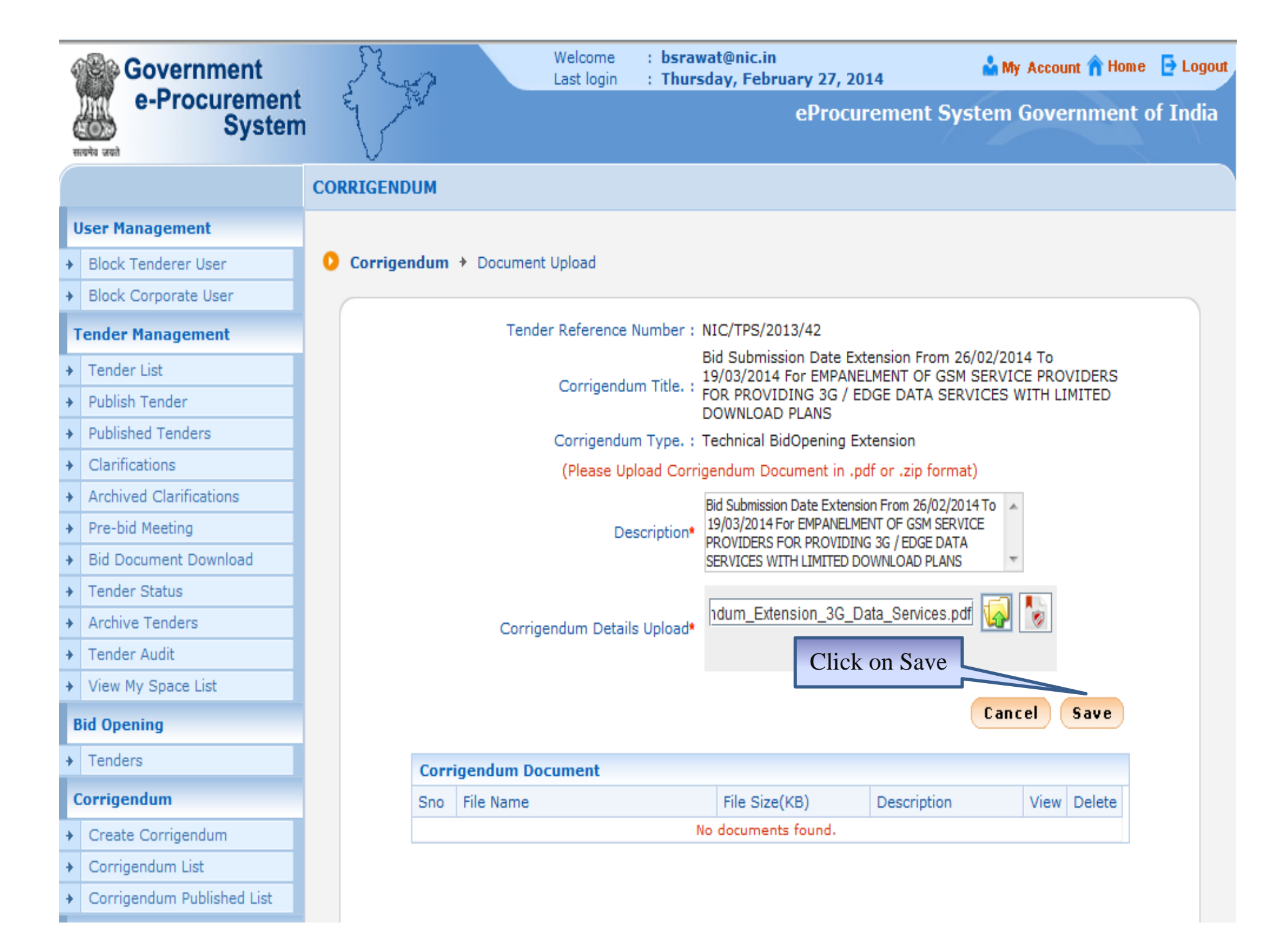

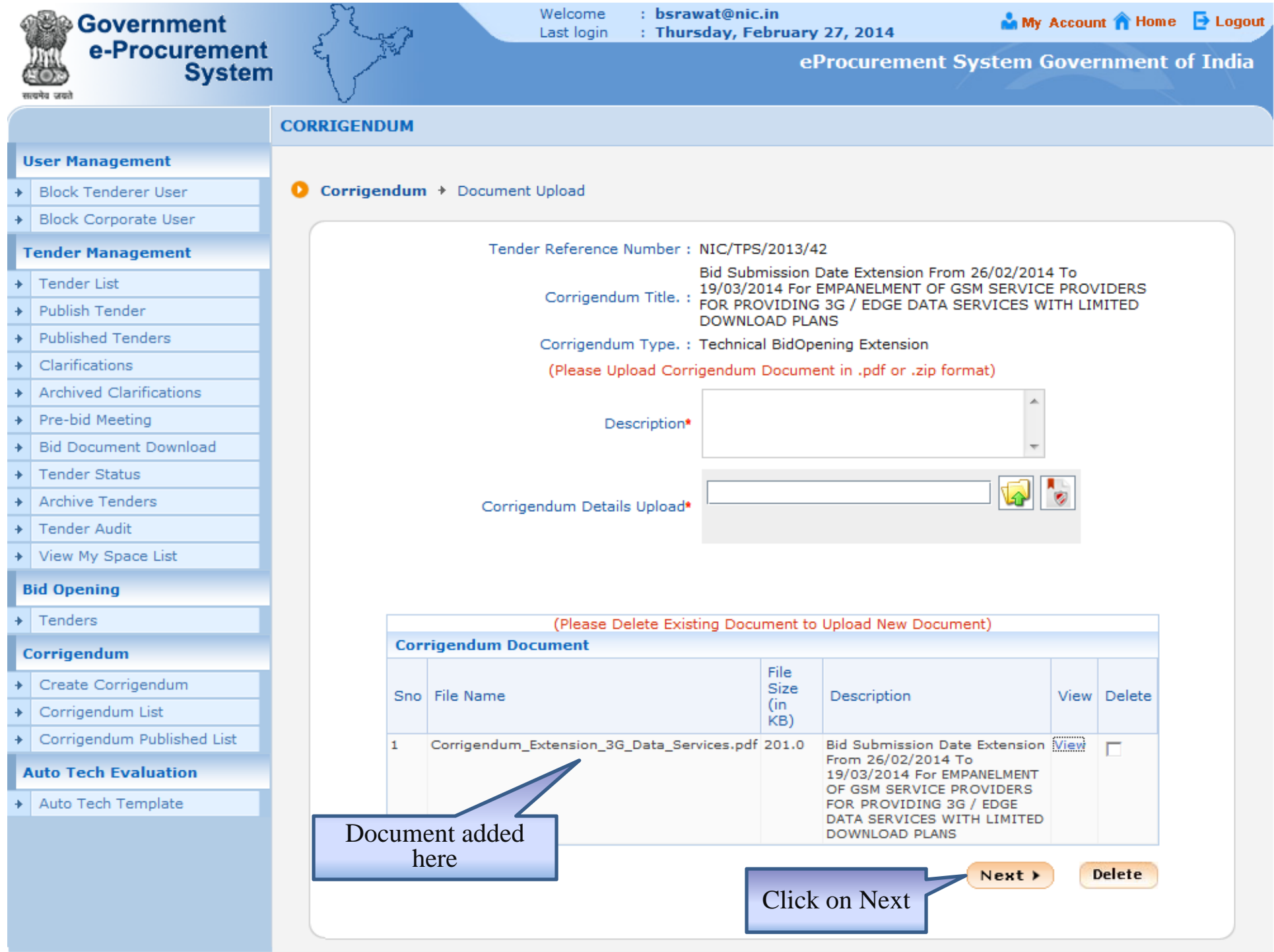

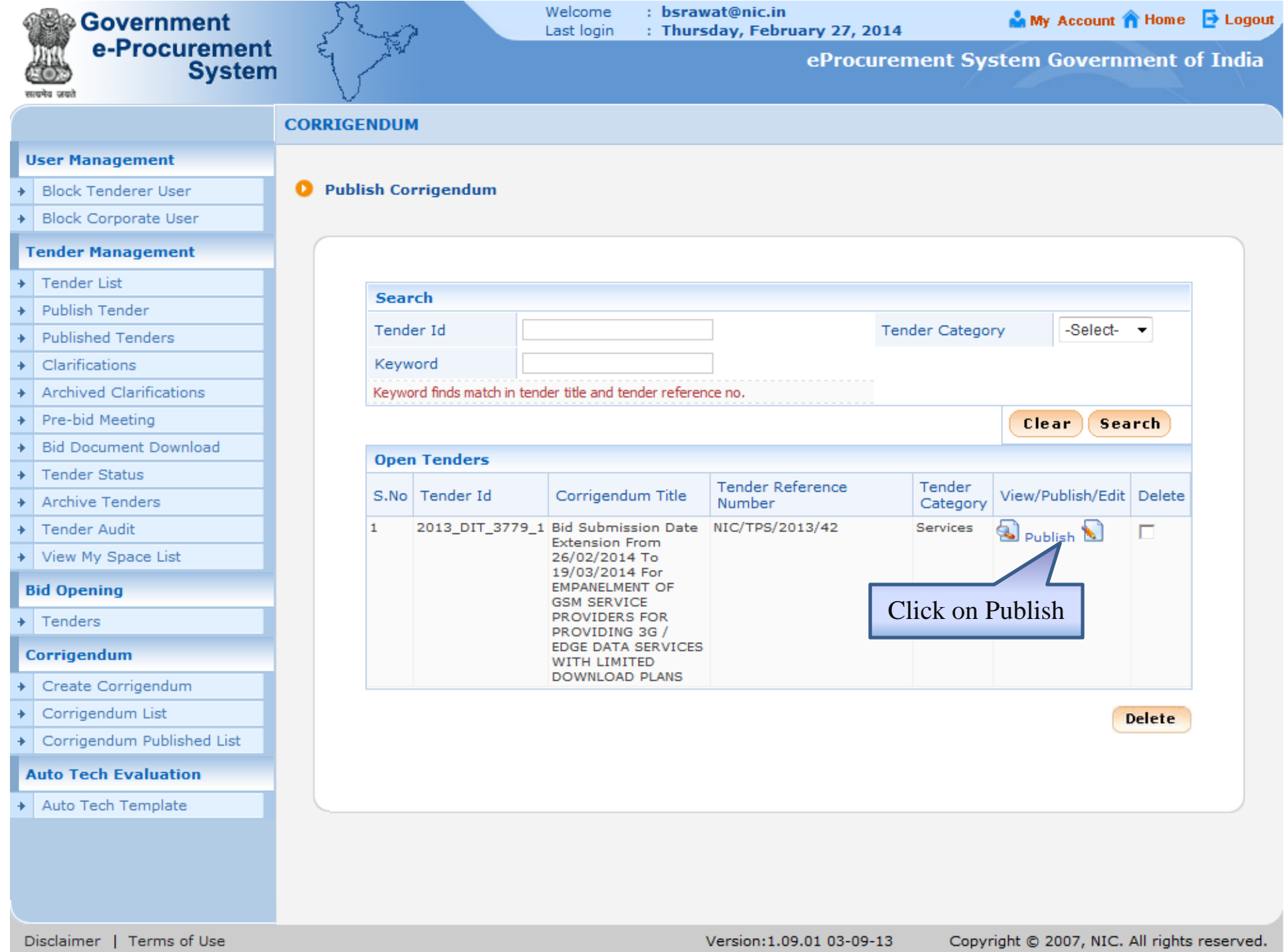

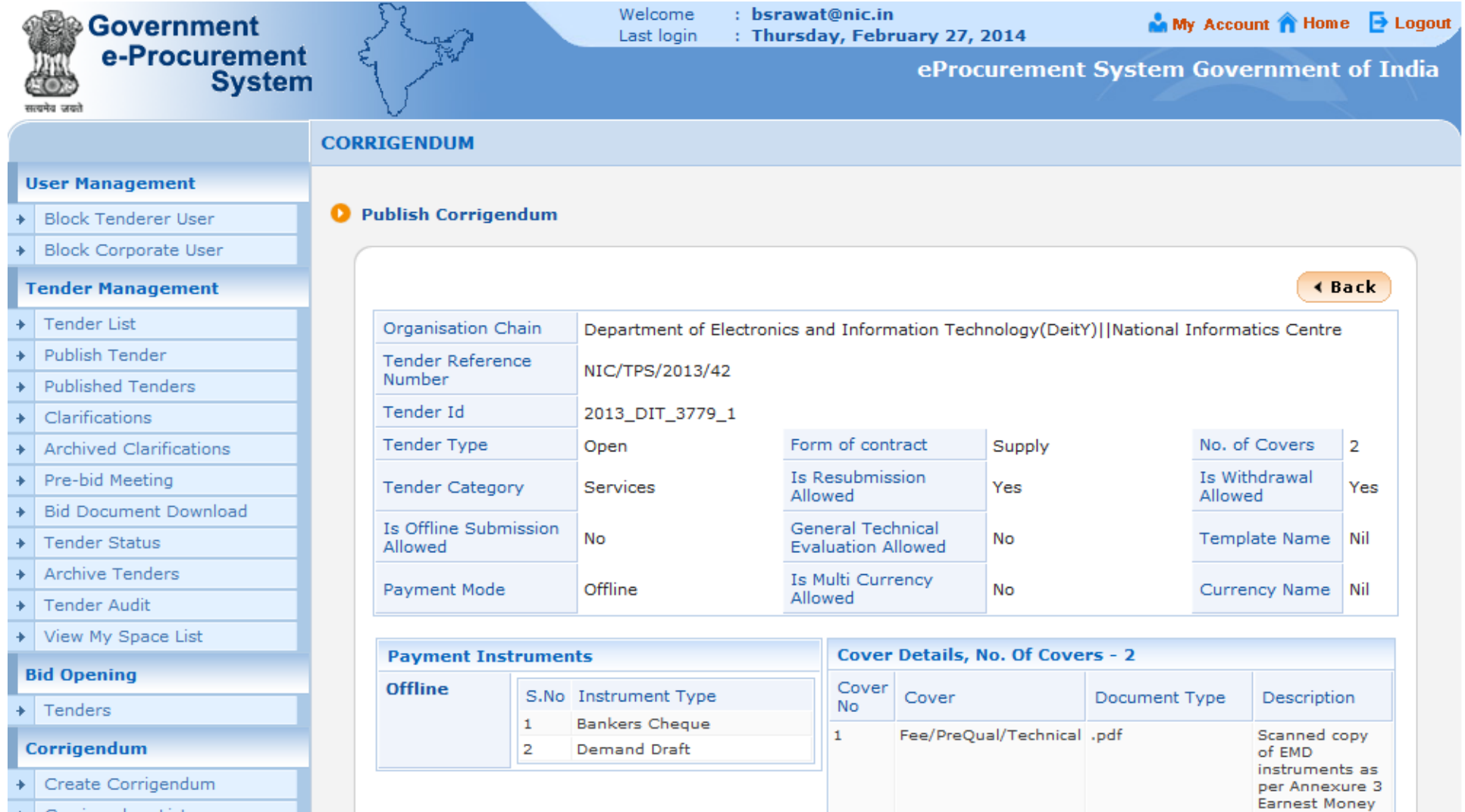

Deposit to be uploaded in

requirements as mentioned

in the Annexure 2 Eligibility<br>Criteria to be uploaded in PDF format. Certified copies<br>of documents

to be uploaded<br>in PDF format

**PDF** 

The

 $.pdf$ 

.pdf

- Corrigendum List  $\ddotmark$
- + Corrigendum Published List

#### **Auto Tech Evaluation**

+ Auto Tech Template

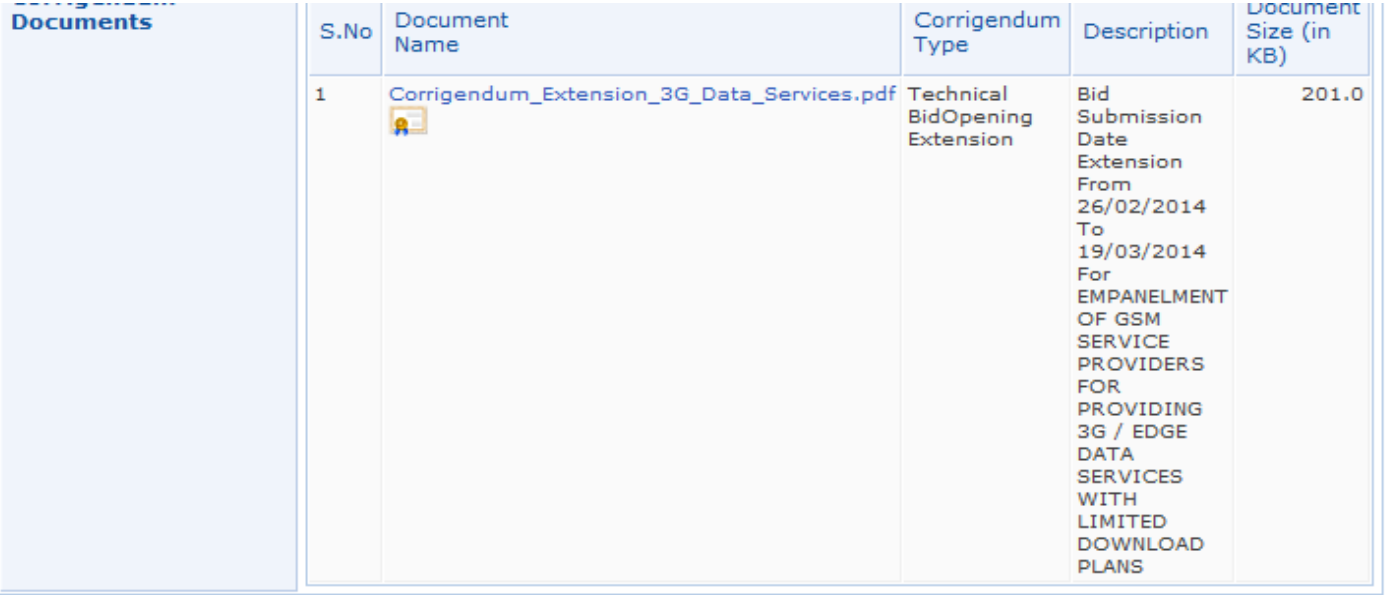

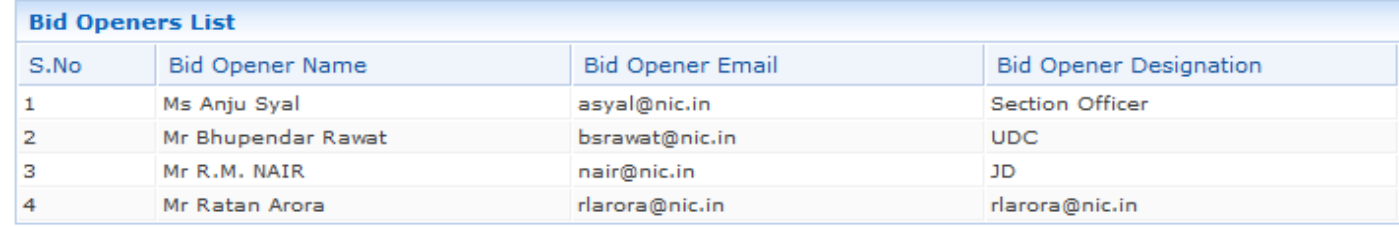

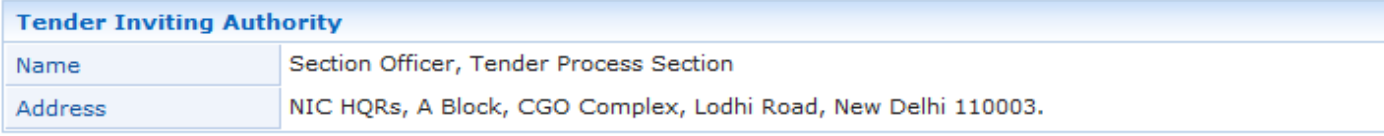

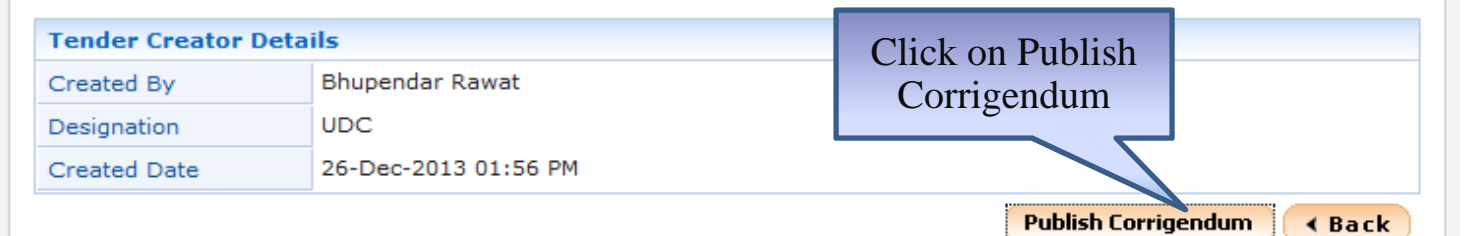

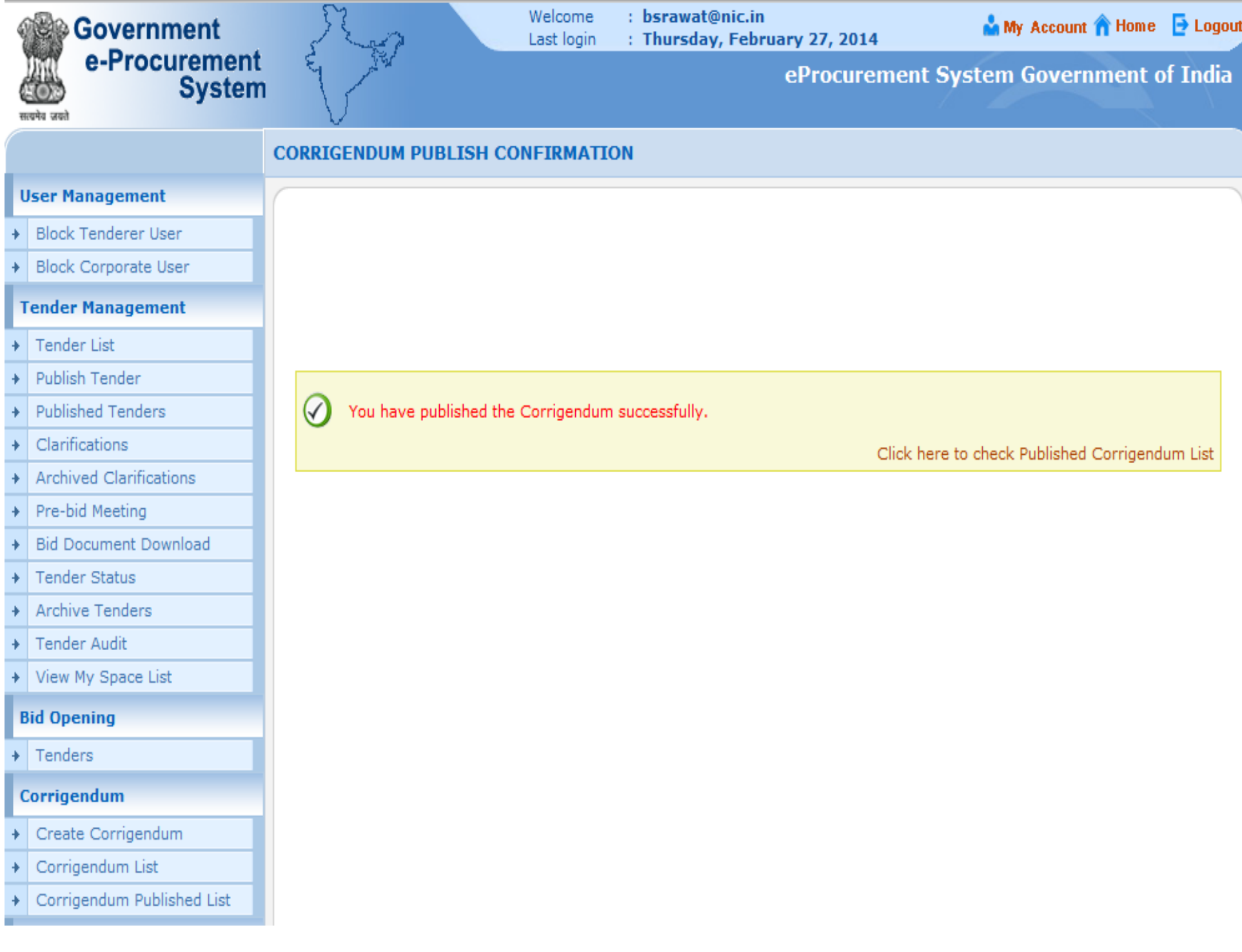

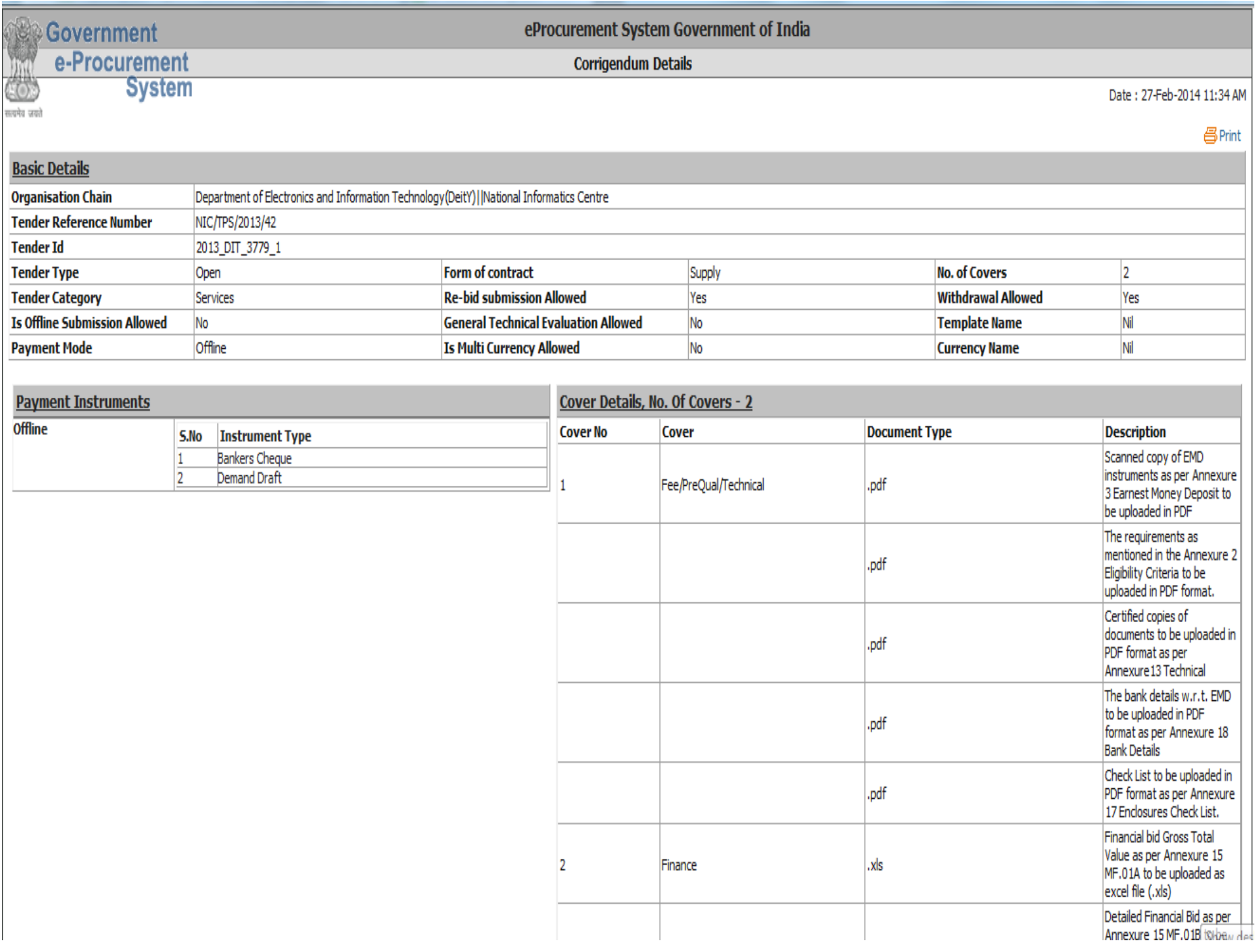

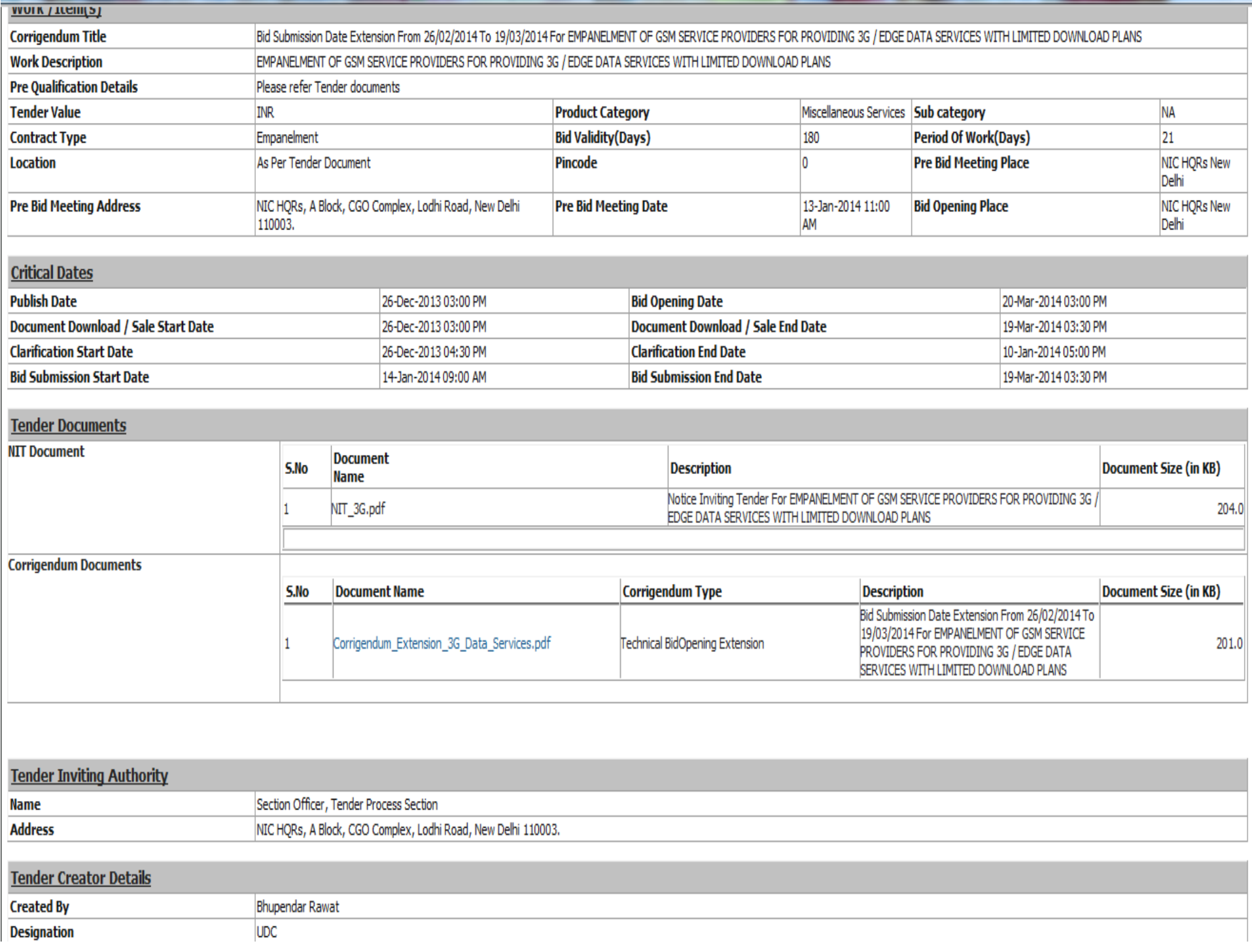

### e-Procurement

# **Check Total Bid received** using MIS Report

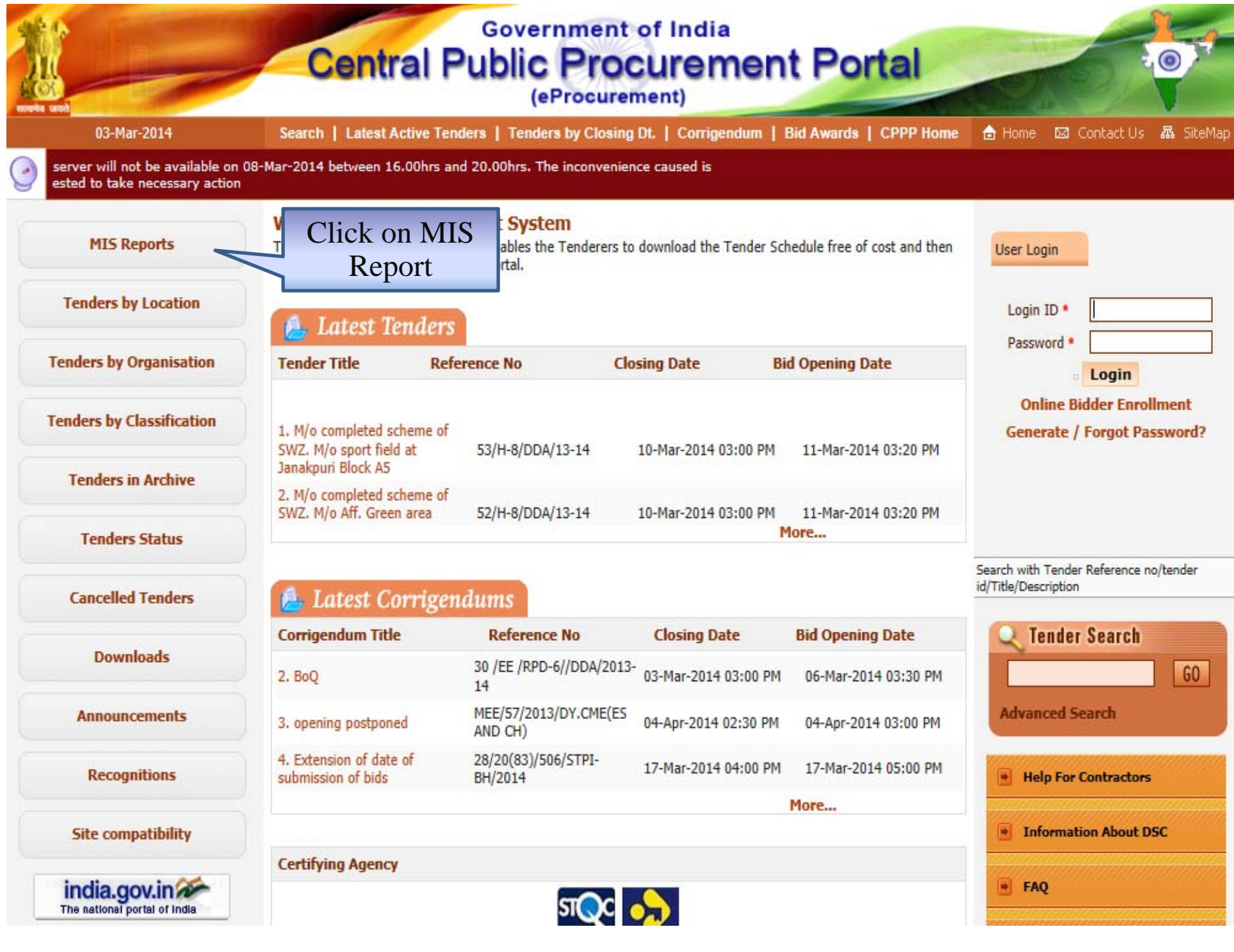

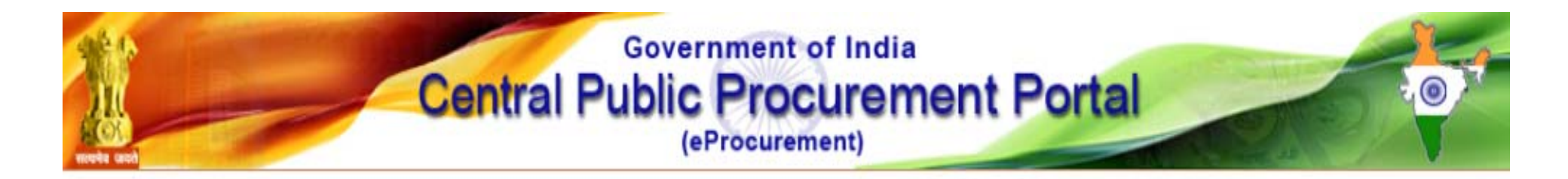

#### **Welcome to MIS Reports**

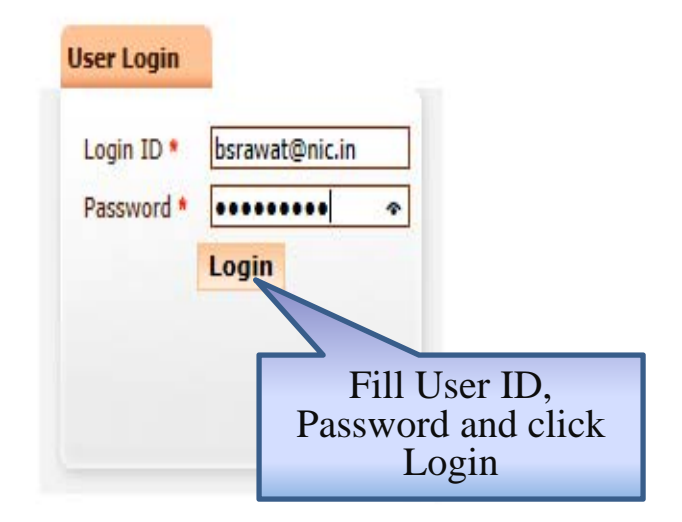

Contents owned and maintained by concerned Departments in coordination with Finance Department and Information Technology Department, Government of India

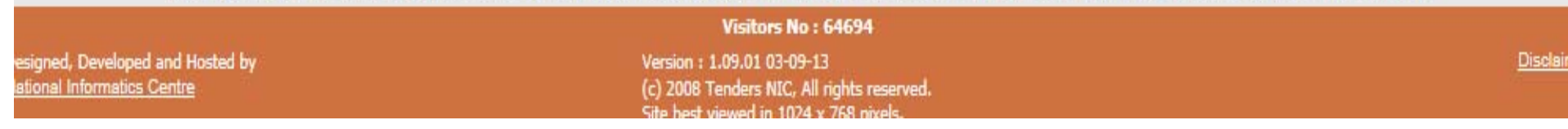

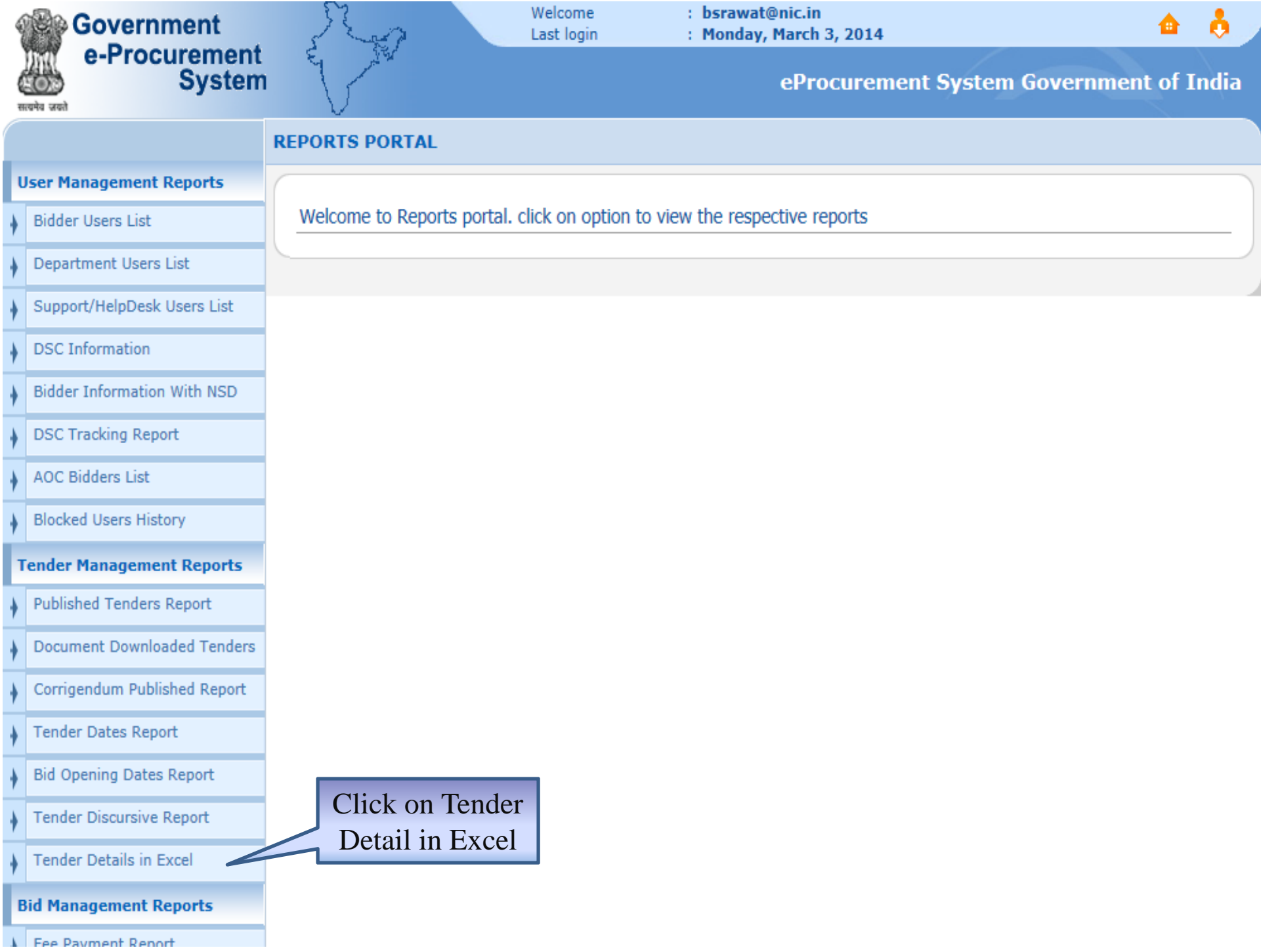

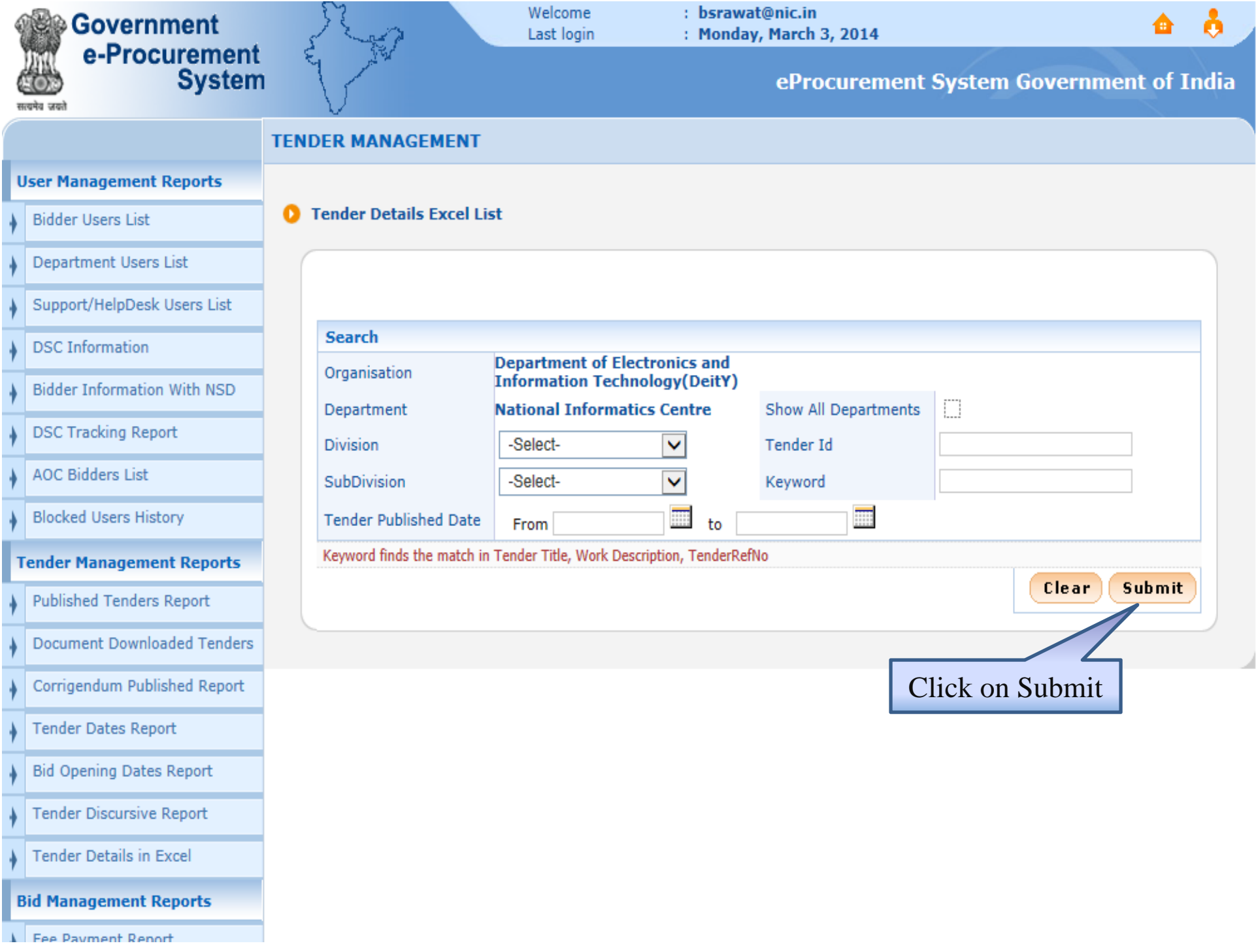

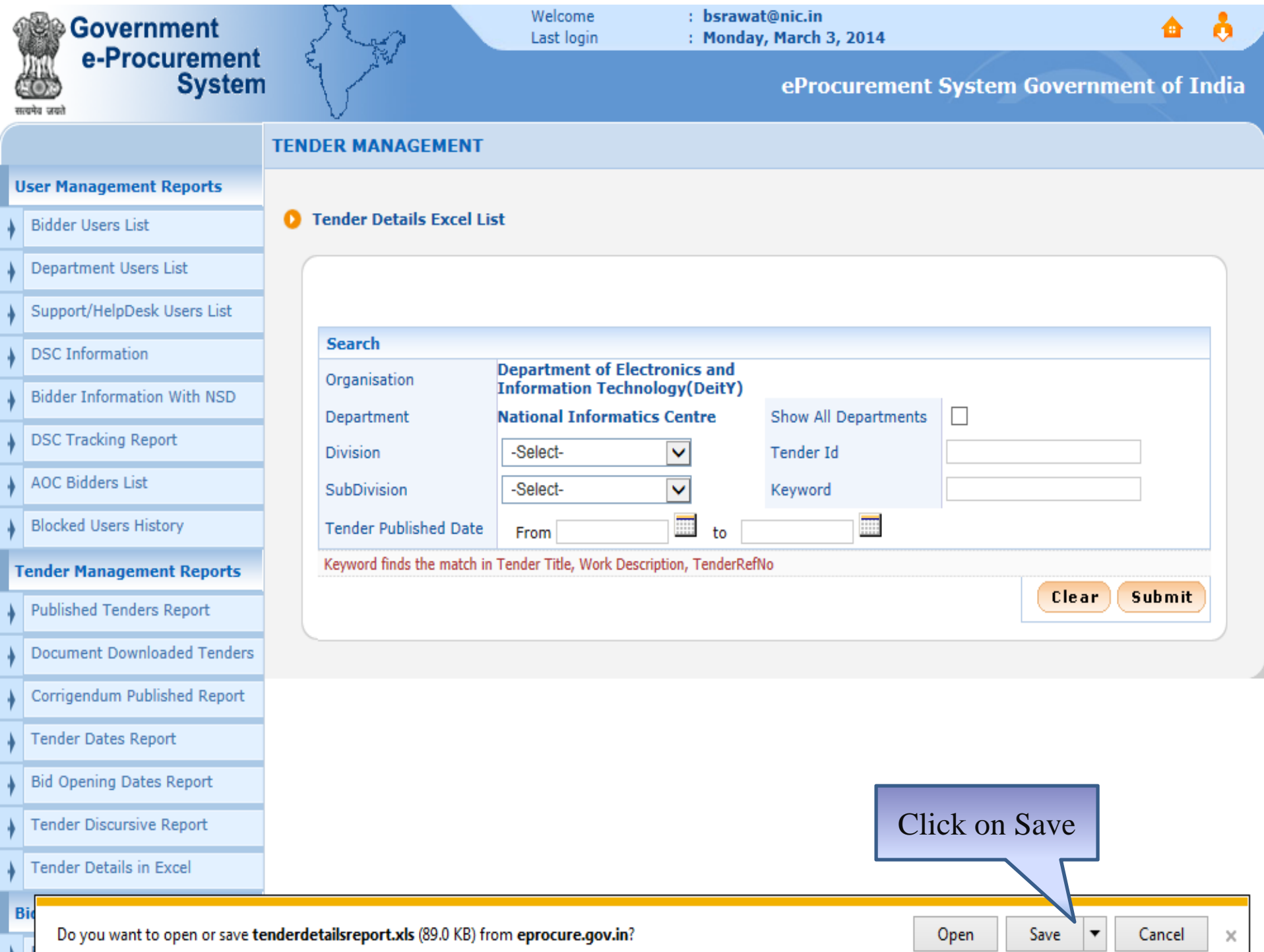

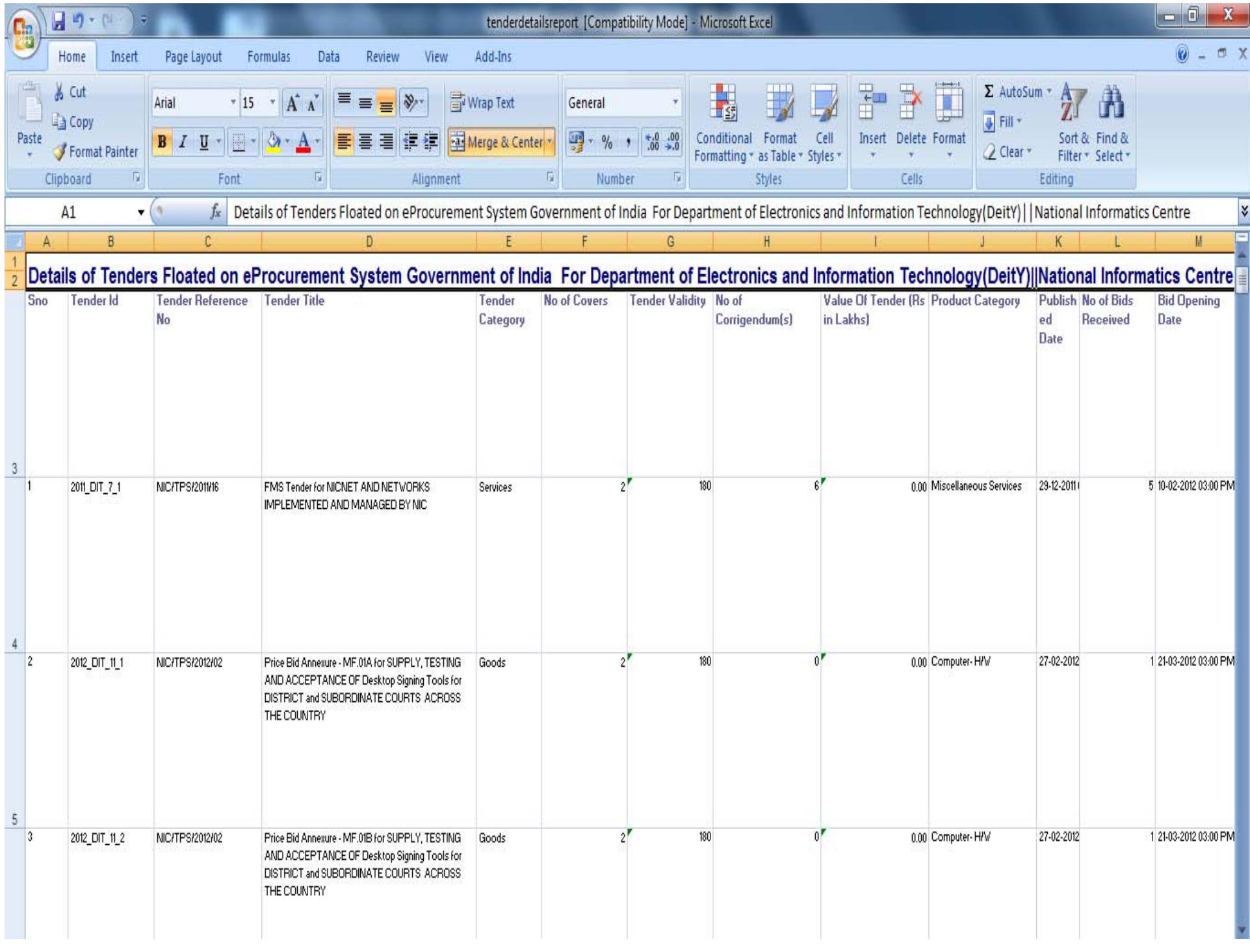

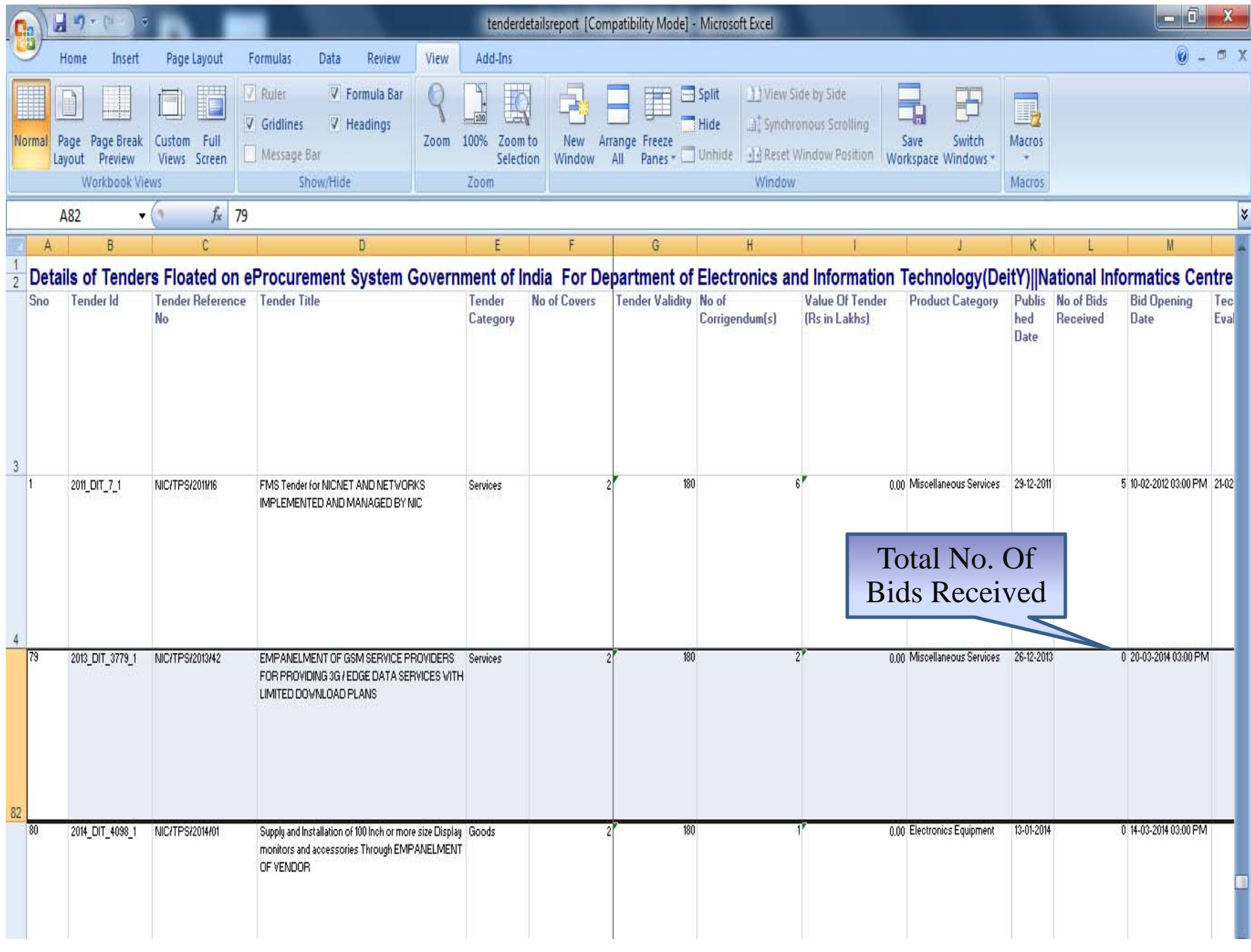